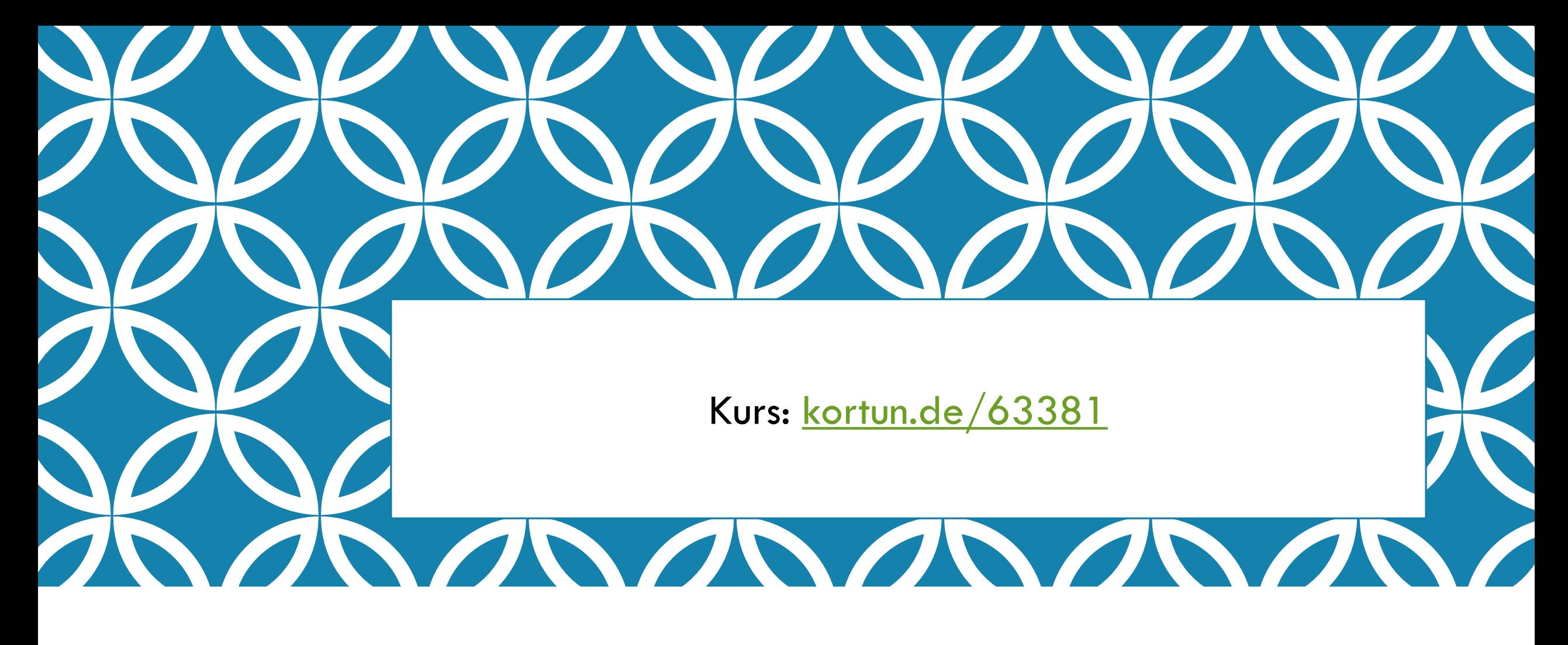

# EXCEL 2016 | Dozent: Kortun

Email: info@kortun.de

# INHALTE

- 1. Excel kennenlernen
- 2. Grundlegende Techniken
- 3. Mit Formeln arbeiten
- 4. Zellen formatieren
- 5. Ausfüllen, Kopieren und Verschieben
- 6. Tabellenansicht und -struktur
- 7. Mit einfachen Funktionen arbeiten
- 8. Spezielle Funktionen einsetzen
- 9. Zeitberechnungen durchführen
- 10. Diagramme erstellen
- 11. Drucken

#### EXCEL KENNENLERNEN

- **Excel Starten**
- **Daten eingeben und löschen**
- **◆ Daten berechnen**
- **◆ Dokument speichern**
- **◆ Dokument drucken**
- **Excel beenden**

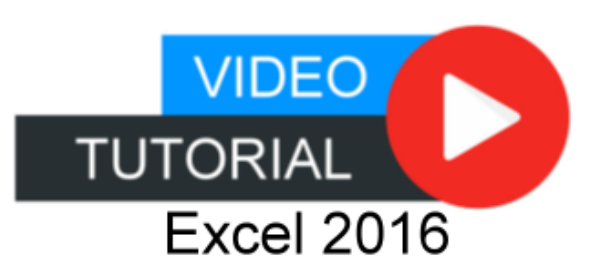

# INHALTE

- 1. Excel kennenlernen
- 2. Grundlegende Techniken
- 3. Mit Formeln arbeiten
- 4. Zellen formatieren
- 5. Ausfüllen, Kopieren und Verschieben
- 6. Tabellenansicht und -struktur
- 7. Mit einfachen Funktionen arbeiten
- 8. Spezielle Funktionen einsetzen
- 9. Zeitberechnungen durchführen
- 10. Diagramme erstellen
- 11. Drucken

#### EXCEL AUFBAU

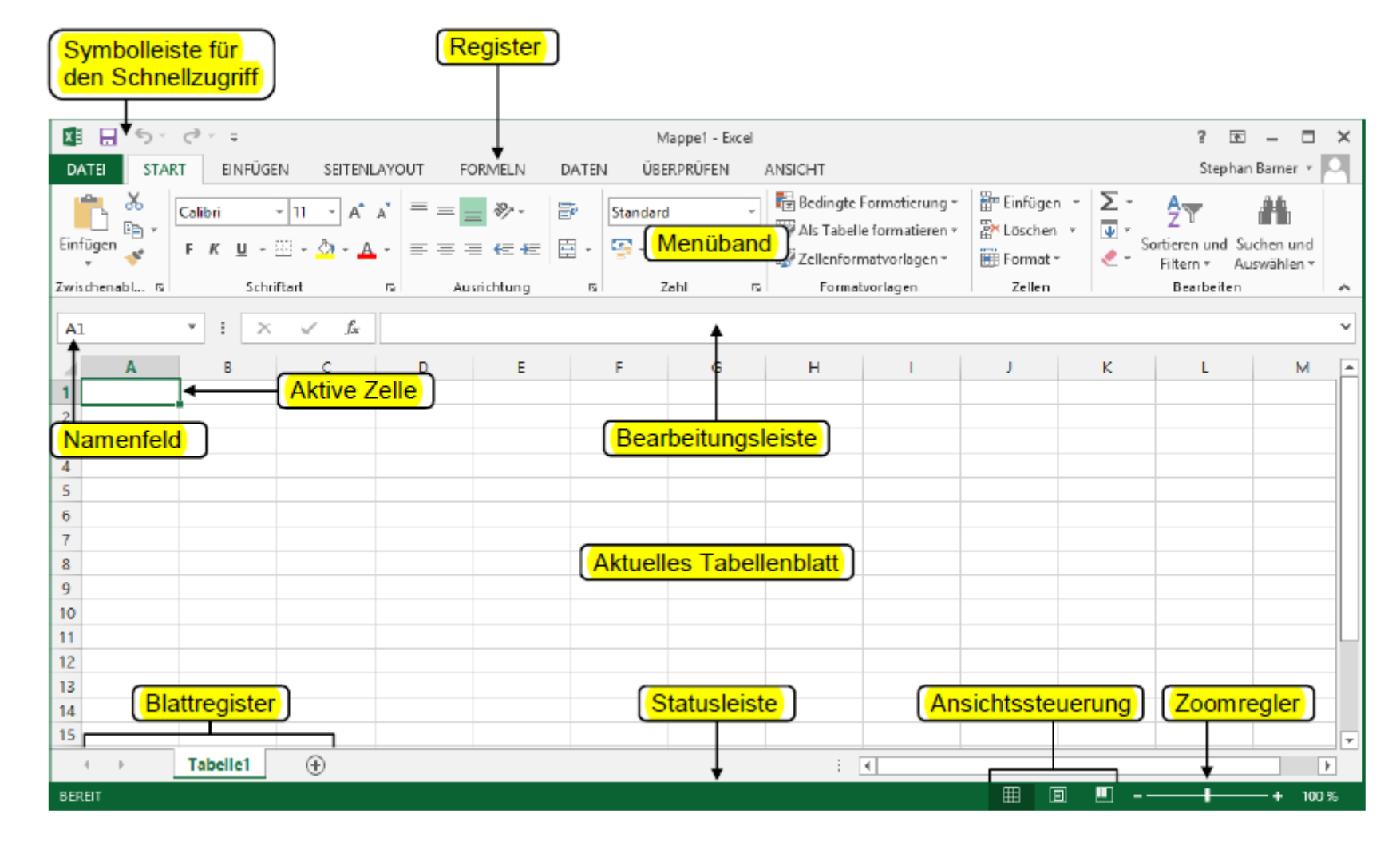

# MENÜBAND

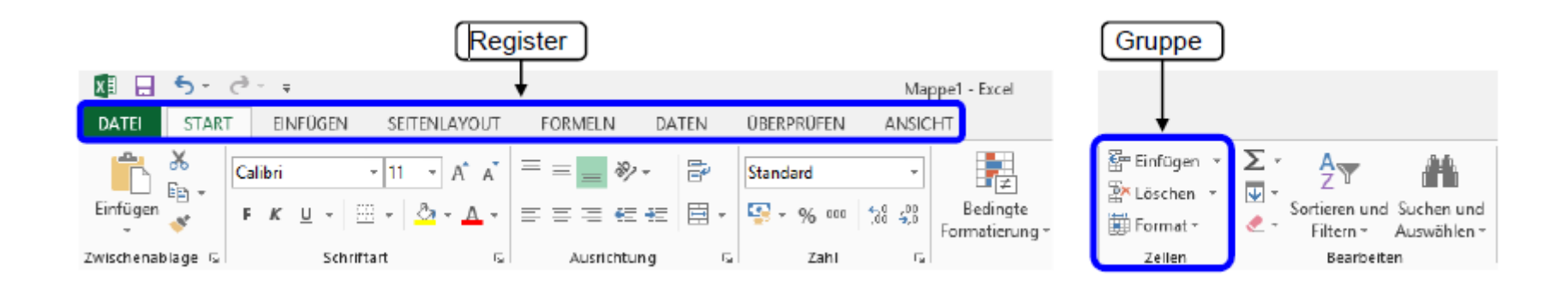

#### AUFGABENBEREICHE

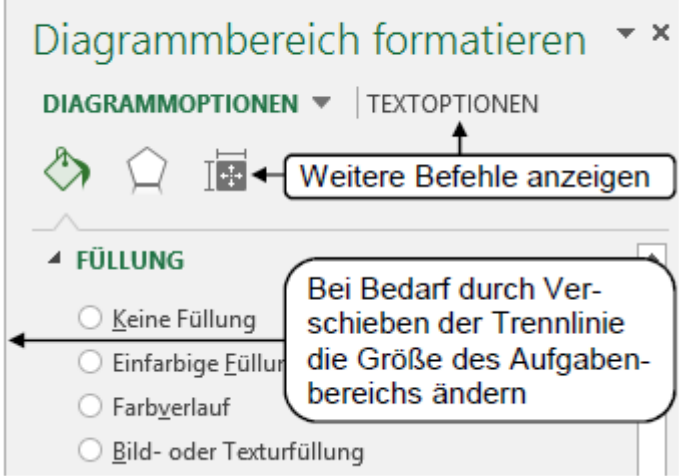

# KONTEXTMENÜ

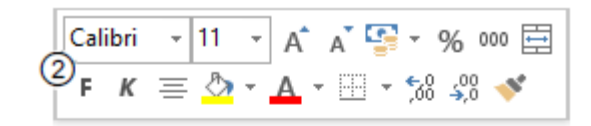

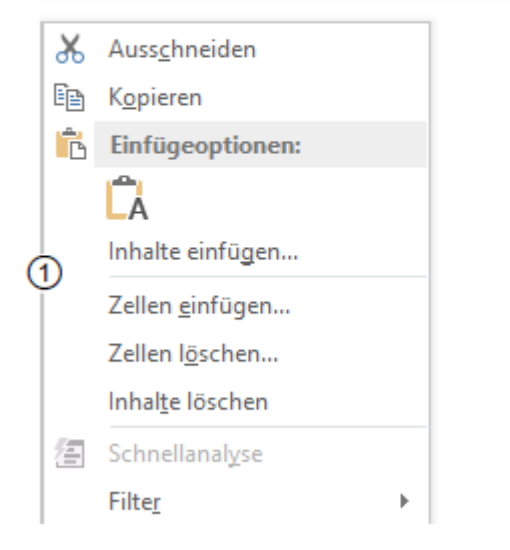

#### DATENEINGABE

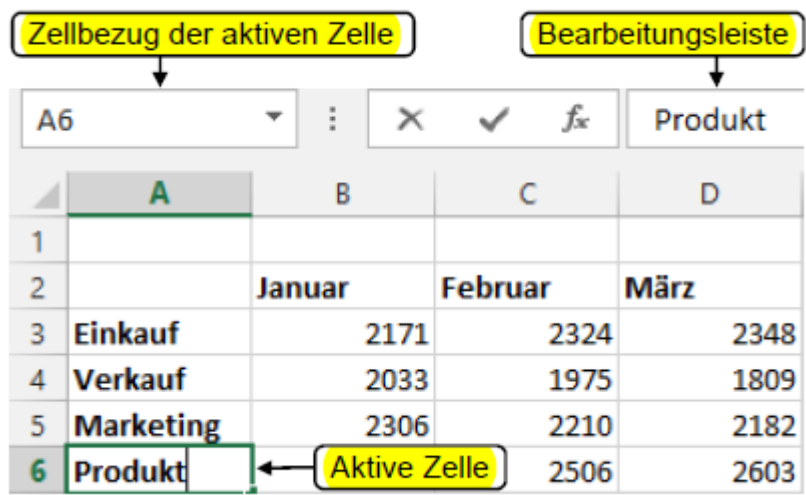

#### ZAHLEN

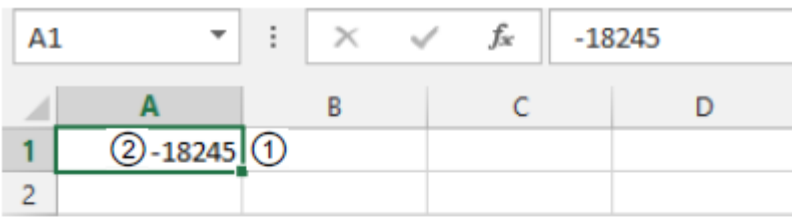

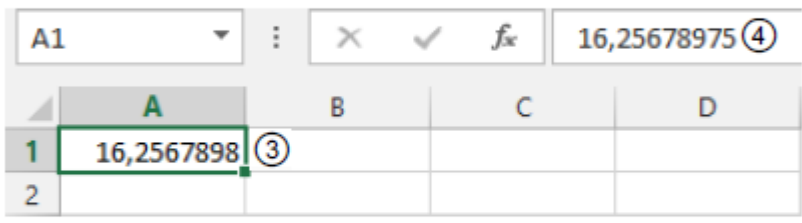

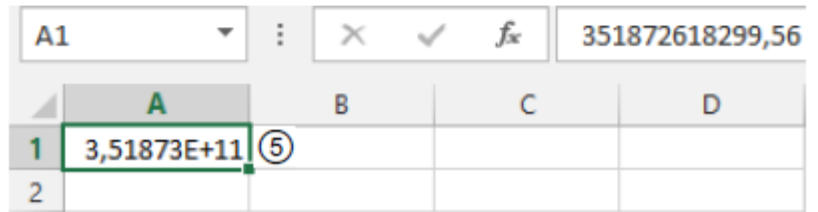

### TEXT

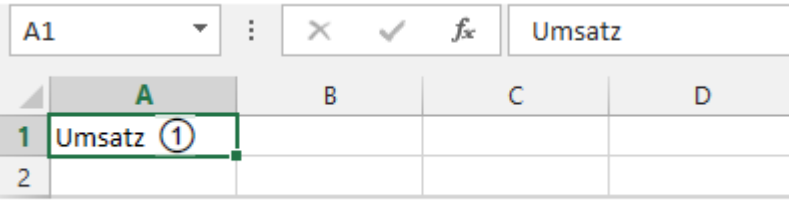

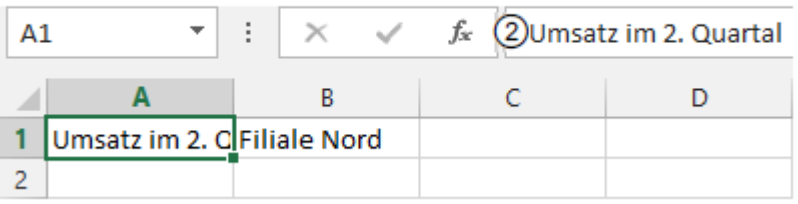

#### SPALTEN & ZEILEN

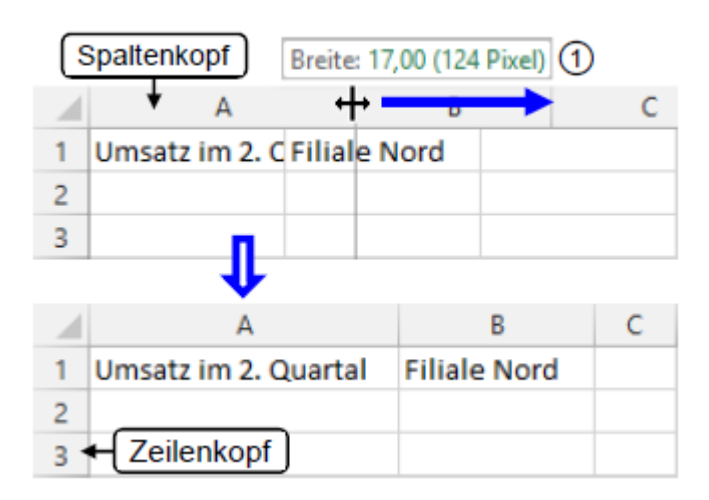

#### ZELLEN

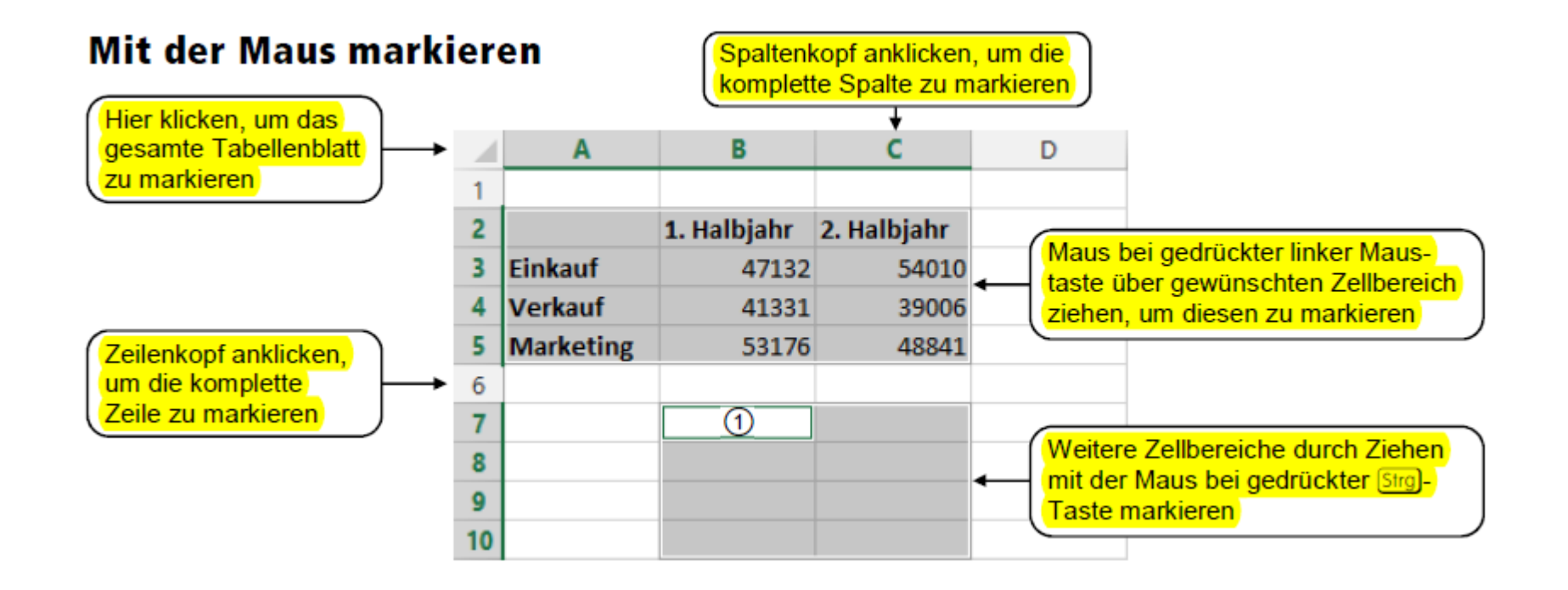

# GRUNDLEGENDE TECHNIKEN

- **☆ Das Menüband**
- **Contain eingeben und löschen**
- **◆ Daten berechnen**
- **◆ Datenreichen**
- **<sup>◆</sup>** Dokument speichern
- **◆ Dokument drucken**
- $\div$  **Excel beenden**

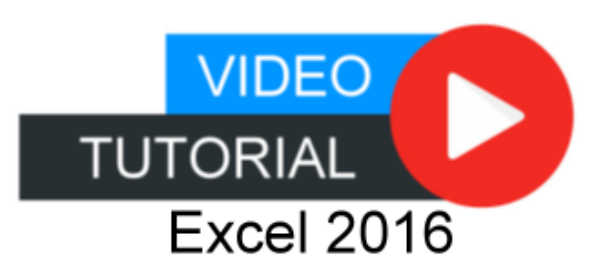

# INHALTE

- 1. Excel kennenlernen
- 2. Grundlegende Techniken
- 3. Mit Formeln arbeiten
- 4. Zellen formatieren
- 5. Ausfüllen, Kopieren und Verschieben
- 6. Tabellenansicht und -struktur
- 7. Mit einfachen Funktionen arbeiten
- 8. Spezielle Funktionen einsetzen
- 9. Zeitberechnungen durchführen
- 10. Diagramme erstellen
- 11. Drucken

#### FORMELN

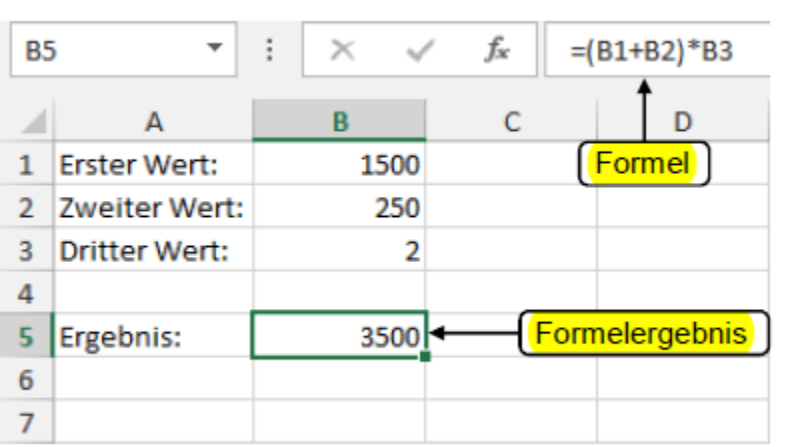

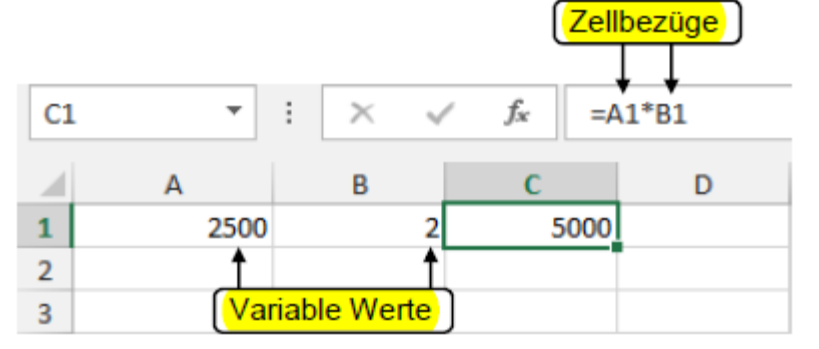

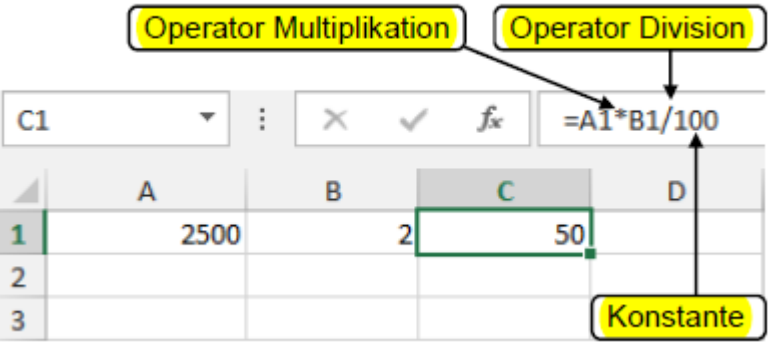

#### FUNKTION: SUMME

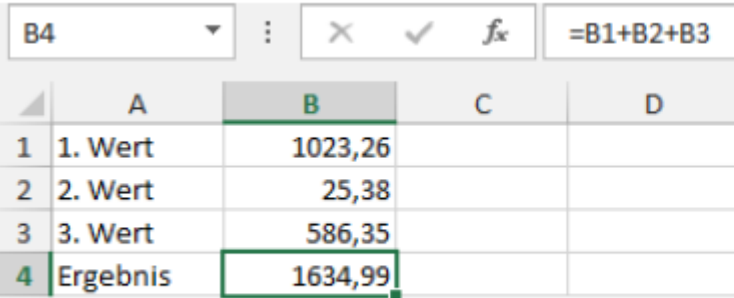

Berechnung mit dem Operator +

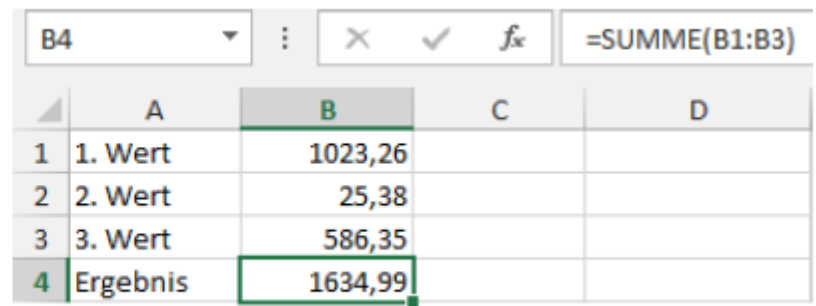

#### Berechnung mit der Funktion SUMME

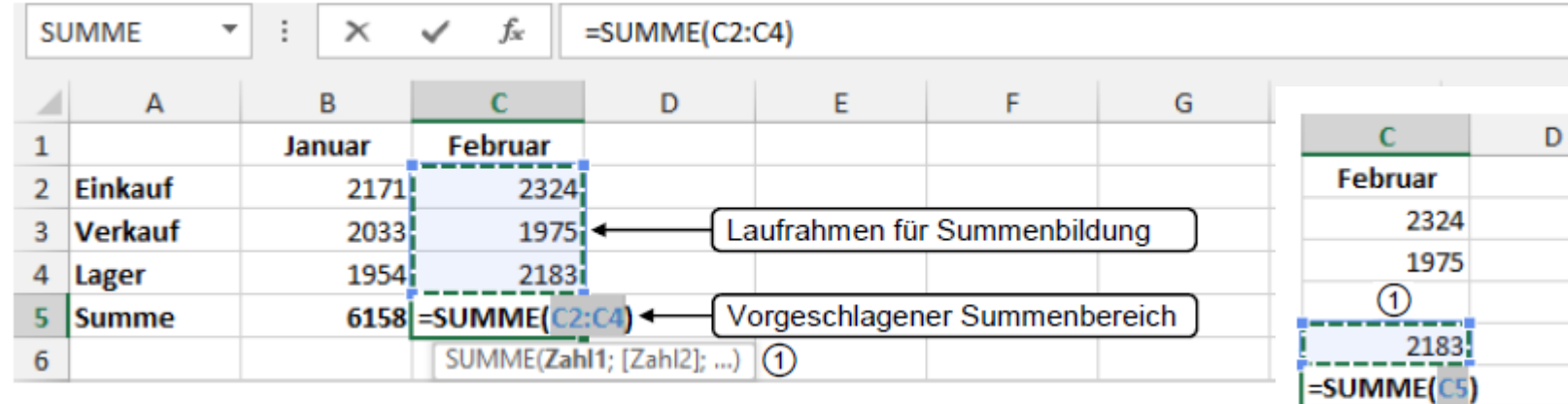

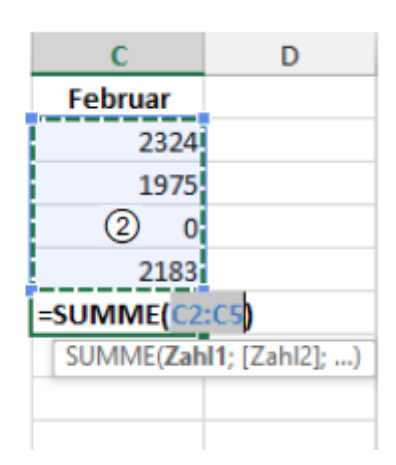

SUMME(Zahl1; [Zahl2]; ...)

#### SUMME AUF SPALTE & ZEILE

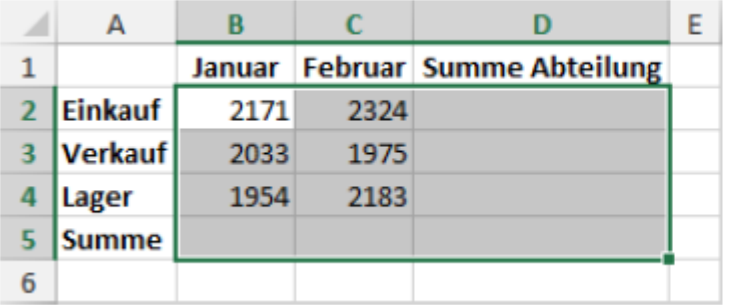

 $\boldsymbol{\Sigma}$ 

 $\Rightarrow$ 

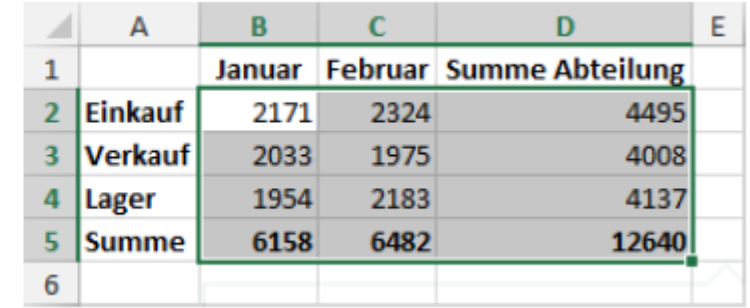

#### SUMME MIT OPTIONSSCHALTER

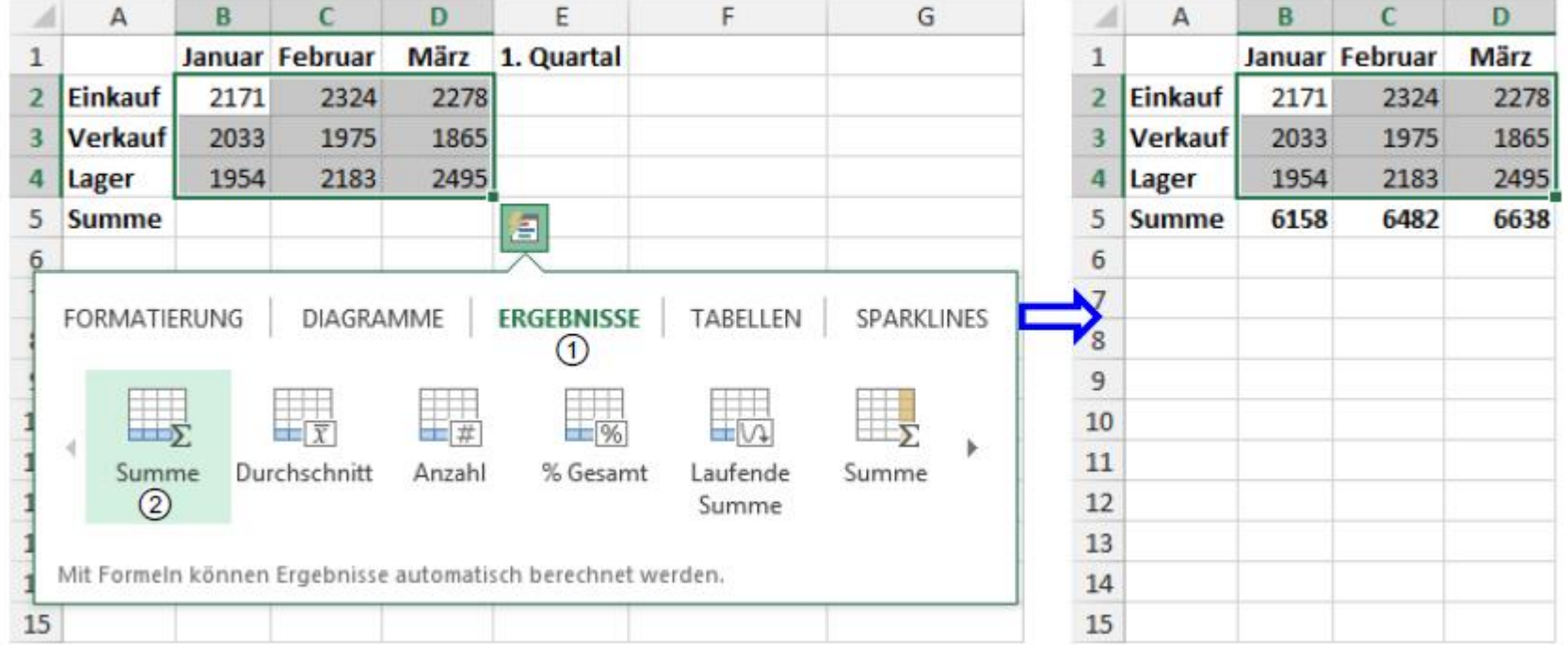

#### LAUFENDE SUMME

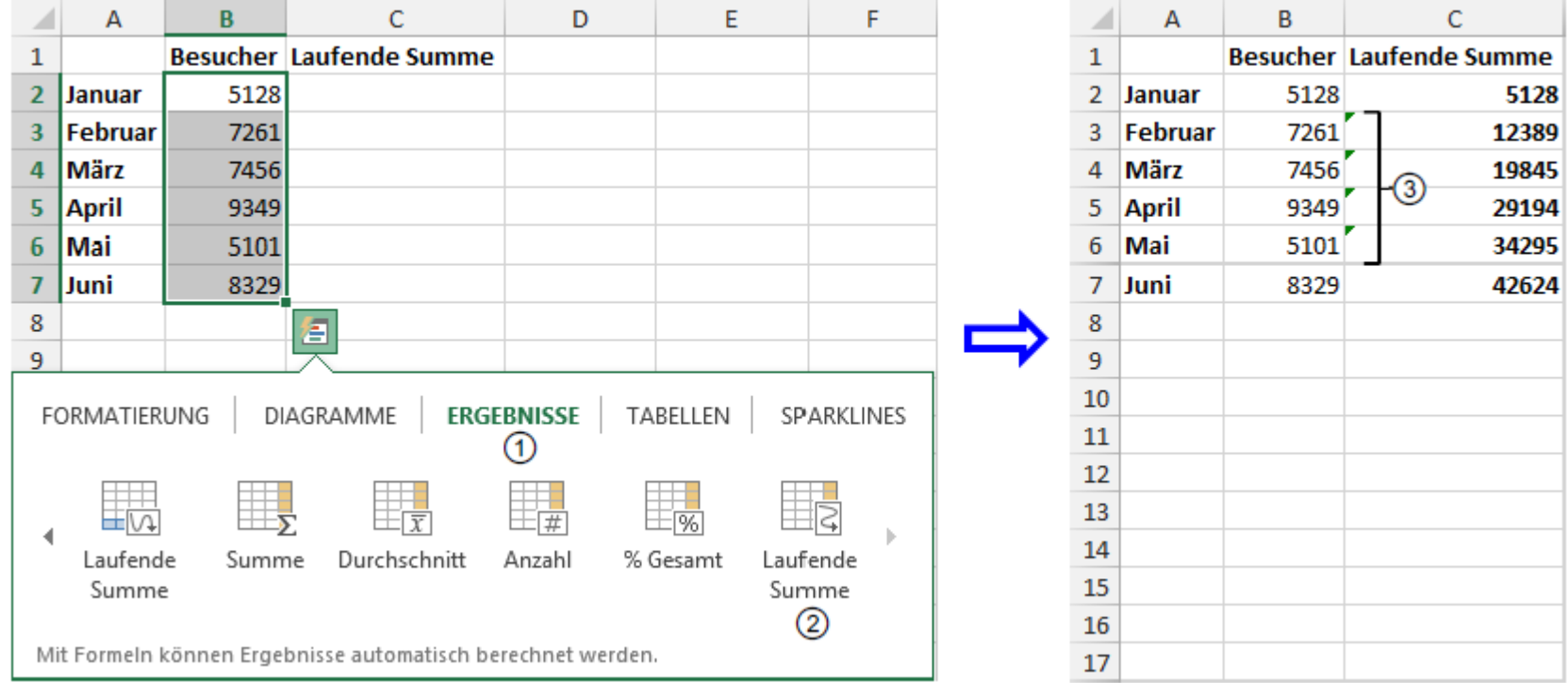

# ZELLBEZÜGE

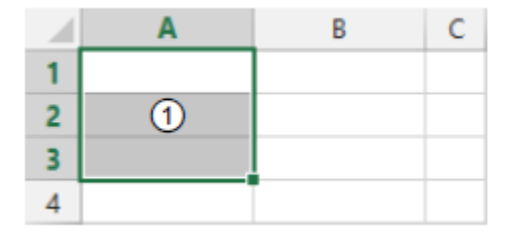

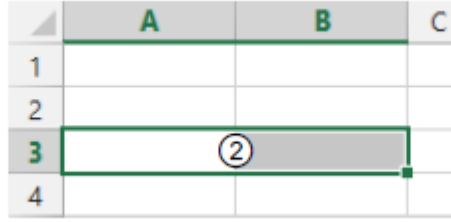

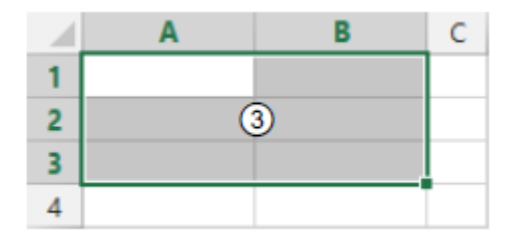

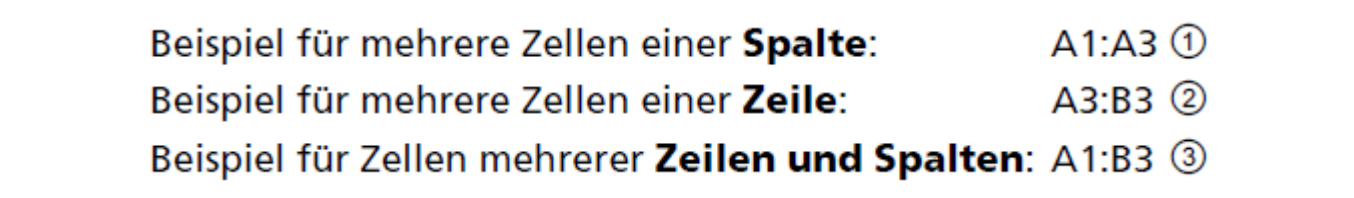

# ZELLBEZÜGE ERSTELLEN

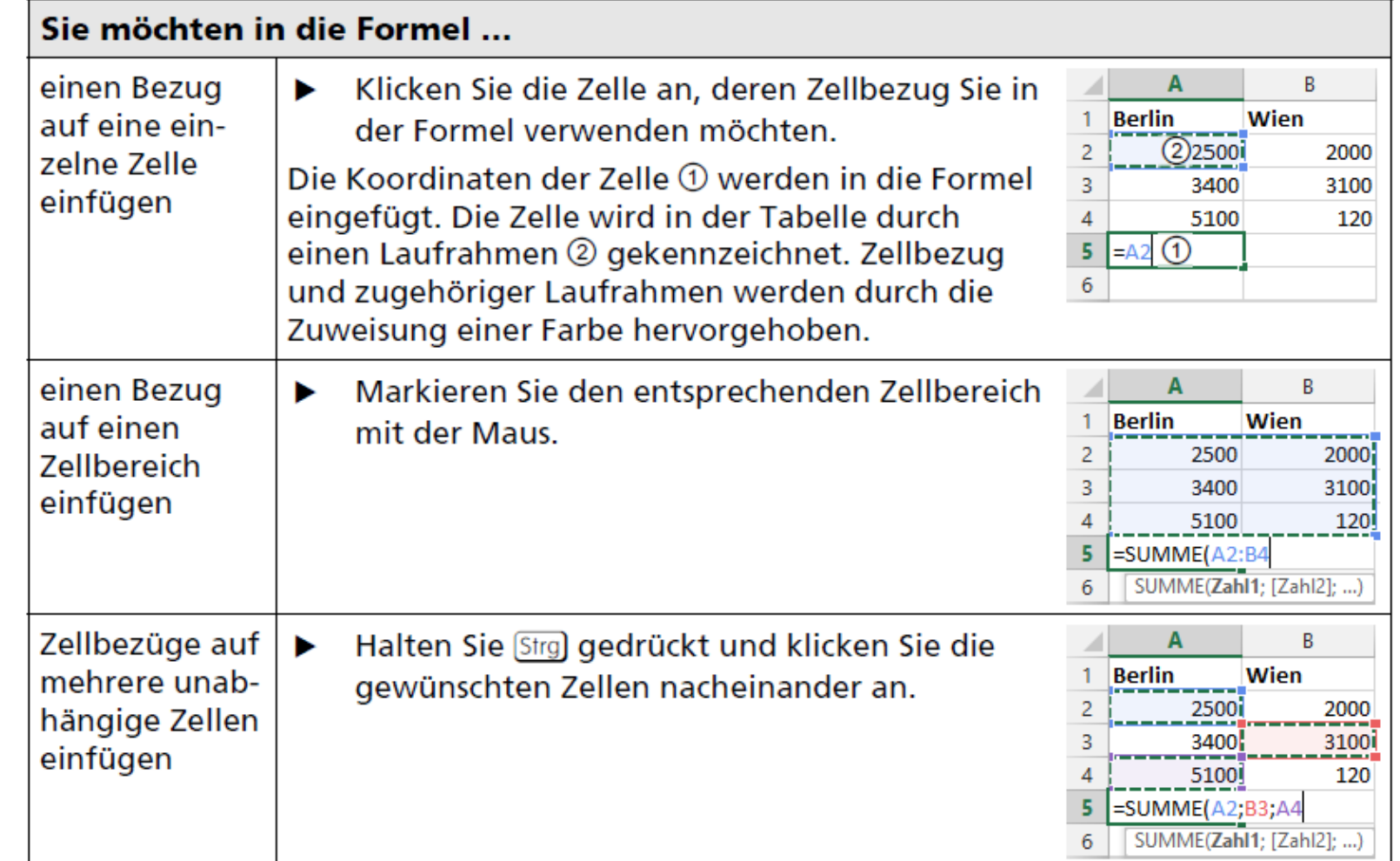

# FORMELN

**Aufbau** 

**◆ Funktion Summe** 

Schnellanalyse / Optionsschaltfläche

Laufende Summe

**\*\* Zellbezüge** 

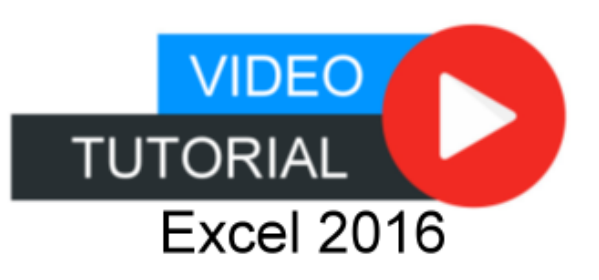

# INHALTE

- 1. Excel kennenlernen
- 2. Grundlegende Techniken
- 3. Mit Formeln arbeiten
- 4. Zellen formatieren
- 5. Ausfüllen, Kopieren und Verschieben
- 6. Tabellenansicht und -struktur
- 7. Mit einfachen Funktionen arbeiten
- 8. Spezielle Funktionen einsetzen
- 9. Zeitberechnungen durchführen
- 10. Diagramme erstellen
- 11. Drucken

#### ZELLFORMATIERUNG

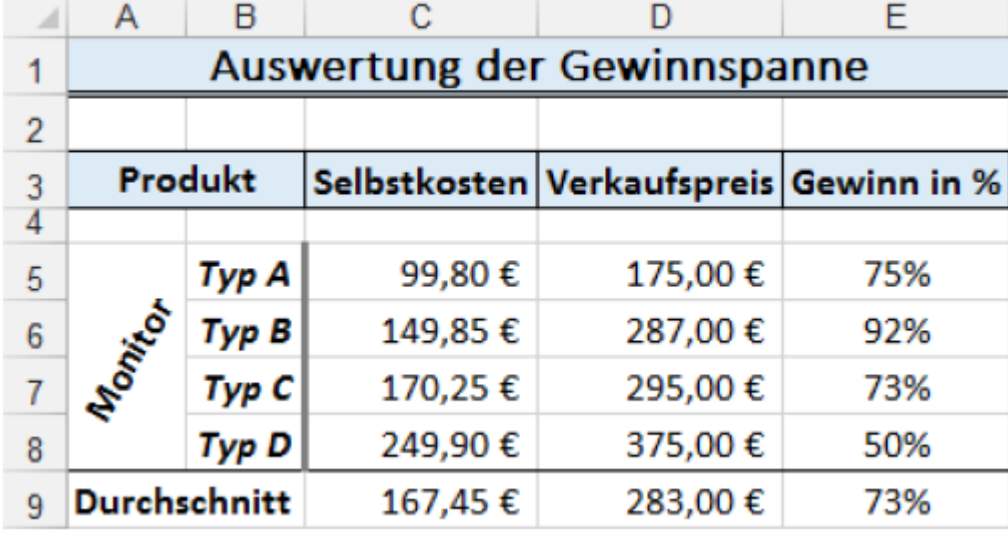

Verwendung von **Design**, **Formatvorlagen** und **Excel-Vorlagen**

#### FORMATIERUNG VON ZELLEN

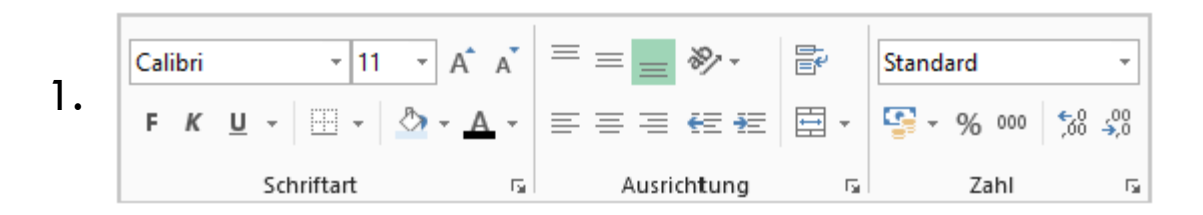

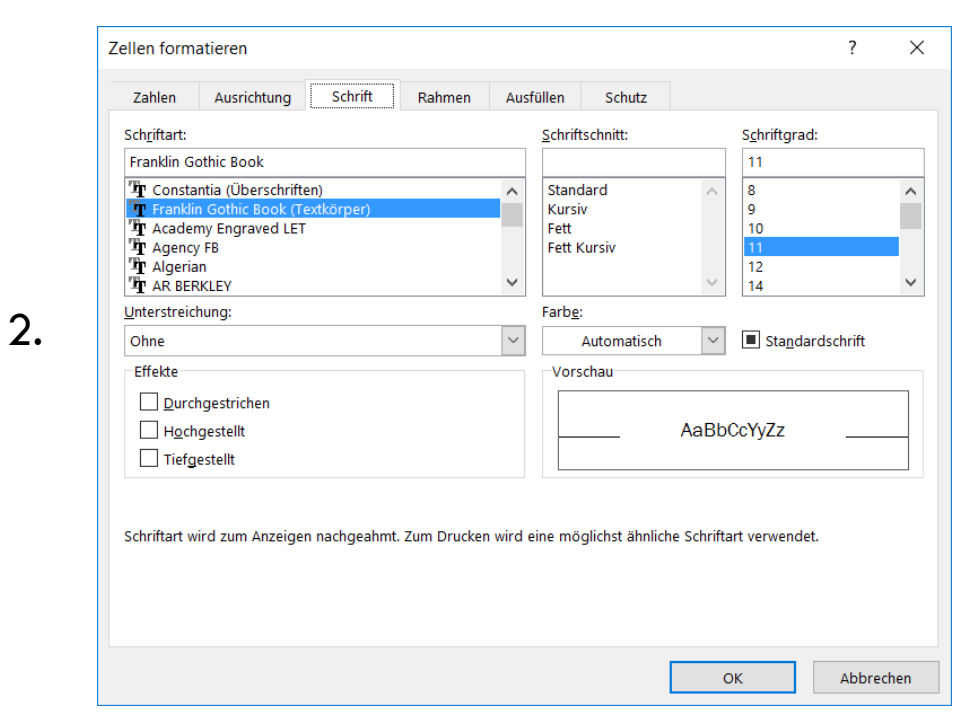

3. 
$$
\begin{array}{|c|c|c|c|c|}\n\hline\n\text{Calibri} & \sqrt{11 - r} & \text{A} & \text{A} & \text{B} & \text{V} & 96 & 000 \text{ E} \\
\hline\nF & K & \equiv \text{A} & \text{A} & \text{B} & \text{V} & 30 & \text{A} \\
\hline\n\end{array}
$$

#### AUSRICHTUNG

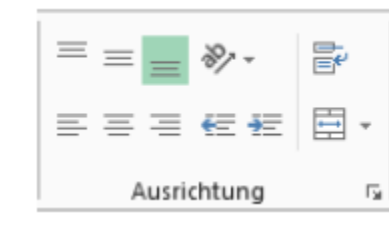

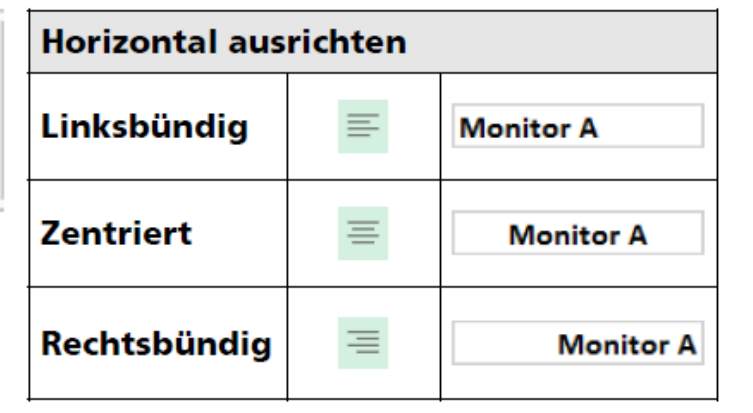

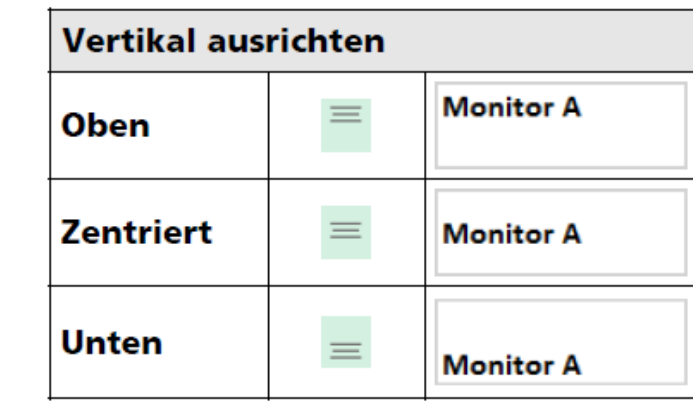

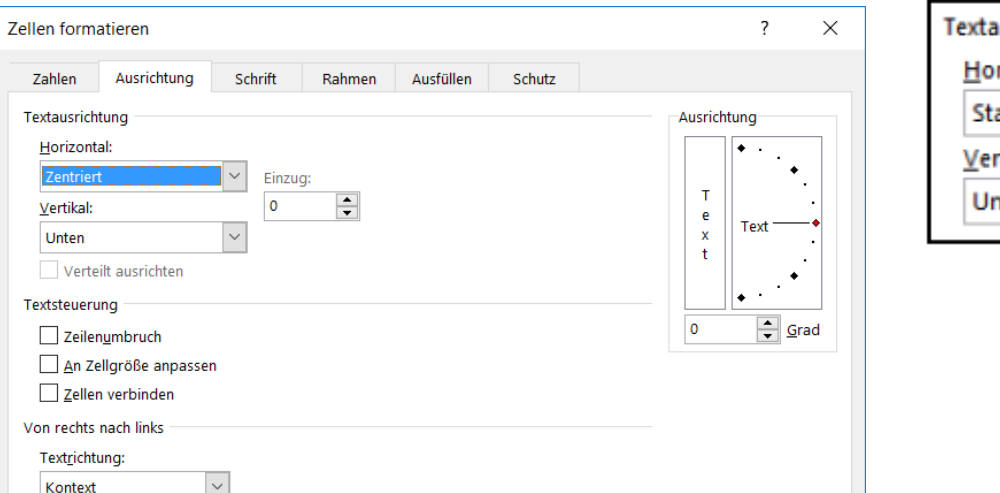

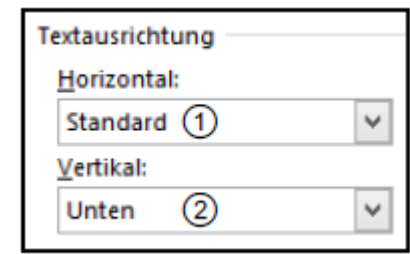

#### ZEILENUMBRUCH

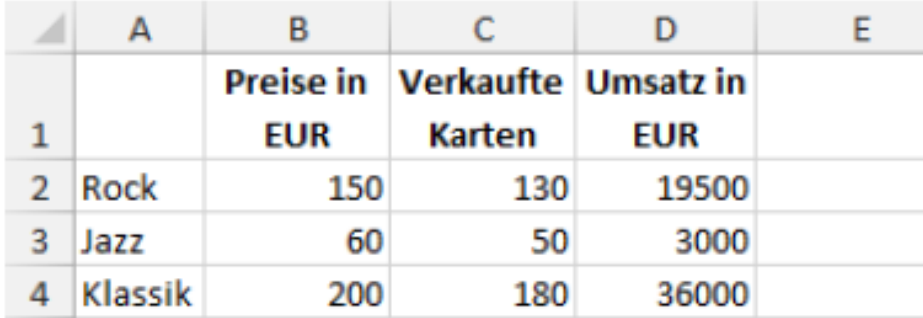

manueller oder automatischer Umbruch

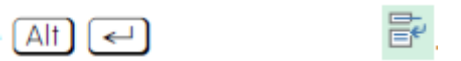

#### ZELLENVERBINDEN

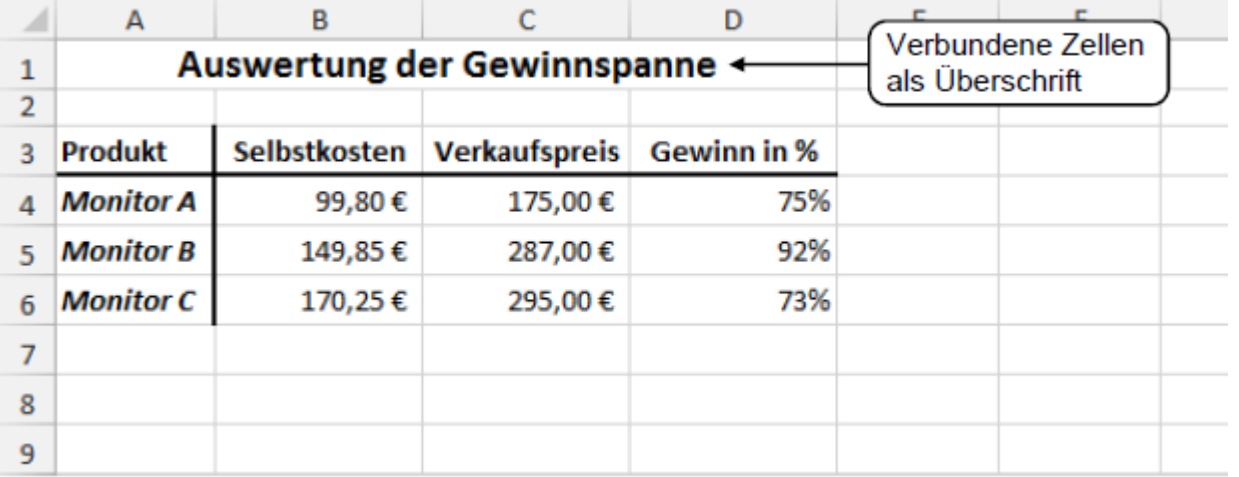

目

#### RAHMEN & LINIEN

Gitternetzlinien ①

 $H$ B  $\mathbf{C}$ D E F G A ◢ 1  $\frac{2}{3}$  $\cdot$ <sup>2</sup>  $\odot$ **Auswertung des Gewinns**  $\overline{4}$ **Produkt Einkaufspreis Verkaufspreis Gewinn**  $\circled{3}$  $\overline{5}$ 75,20€ **Monitor A** 99,80€ 175,00€  $\boldsymbol{6}$ **Monitor B** 149,85€ 287,50€ 137,65€  $\bigcirc$  $\overline{7}$ 249,65€ 462,50€ 212,85€ **Summe** 

Umrahmung 2

Linien 3

#### RAHMEN & LINIEN

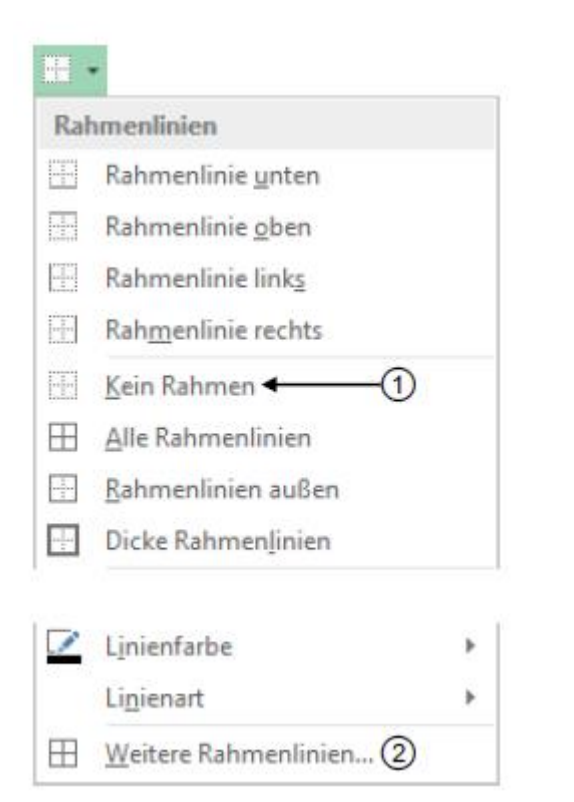

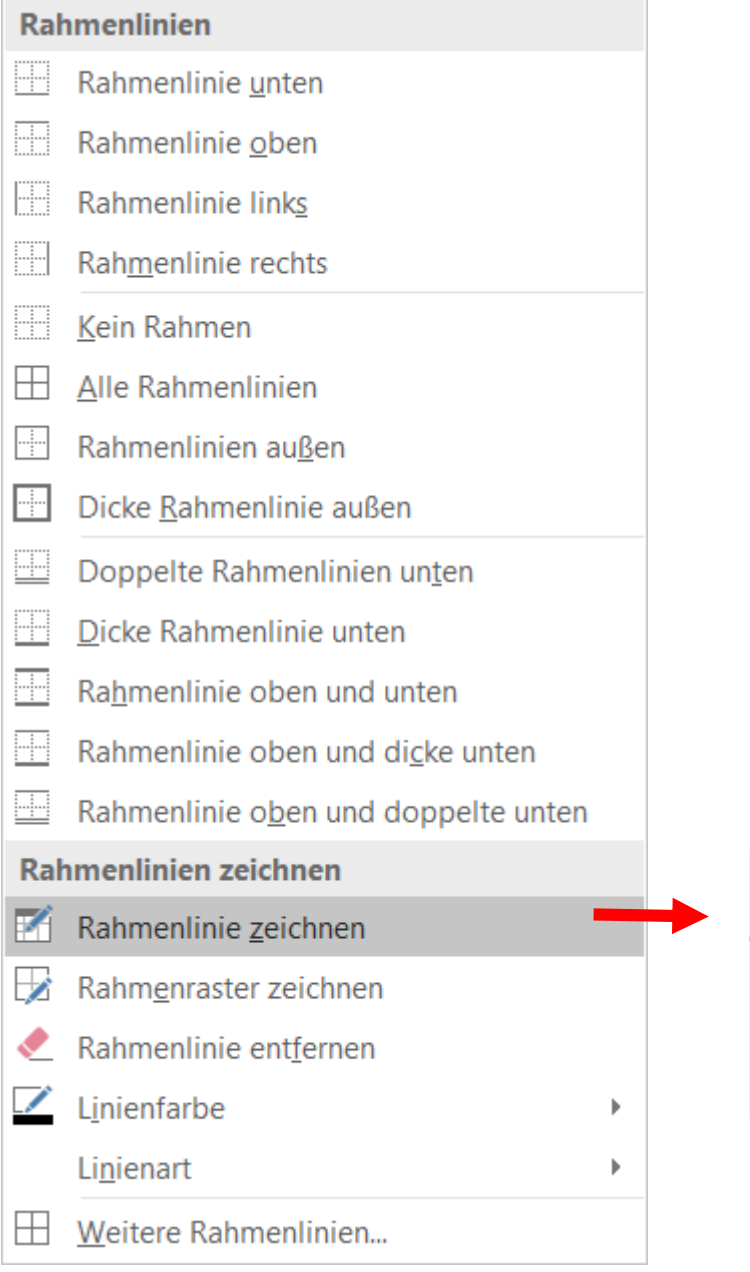

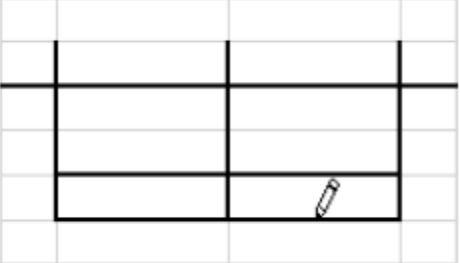

# FÜLL- & RAHMENFARBE

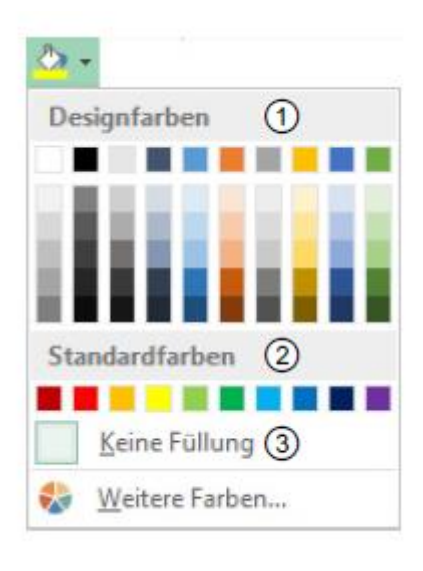

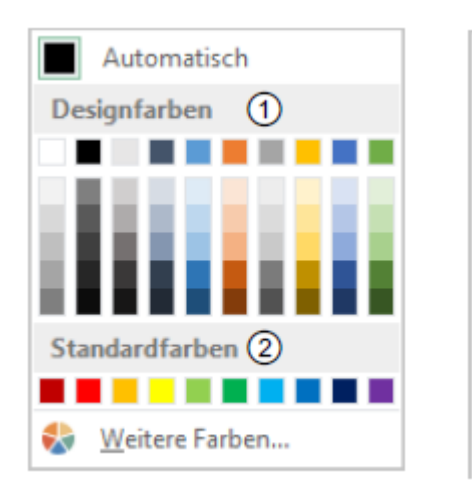

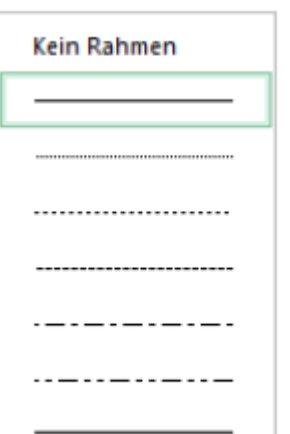

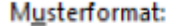

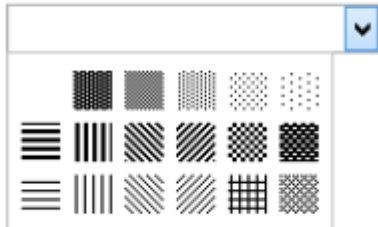

## ZAHLENFORMATIEREN

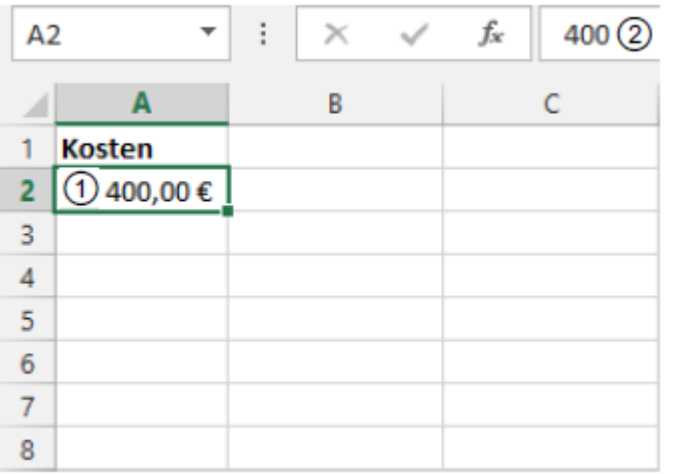

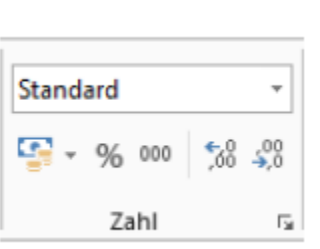

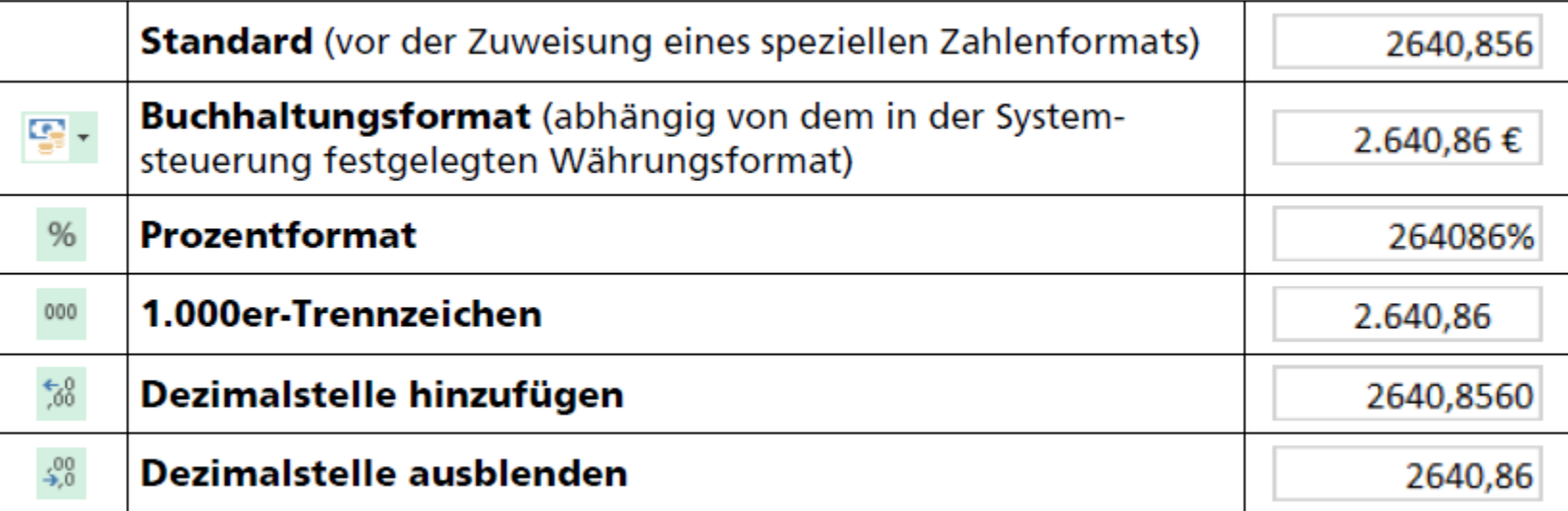

#### ZELLENFORMATIEREN

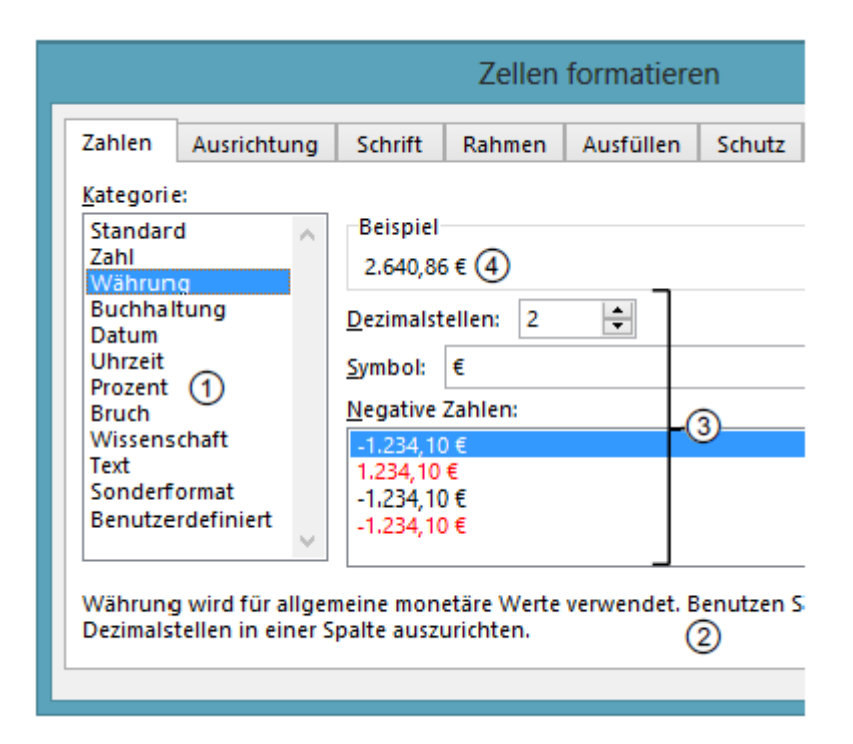

#### PROZENTFORMAT

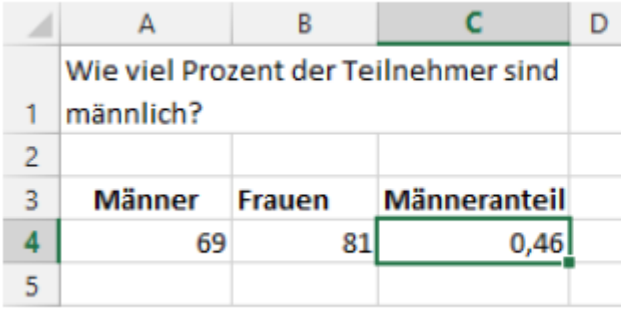

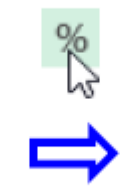

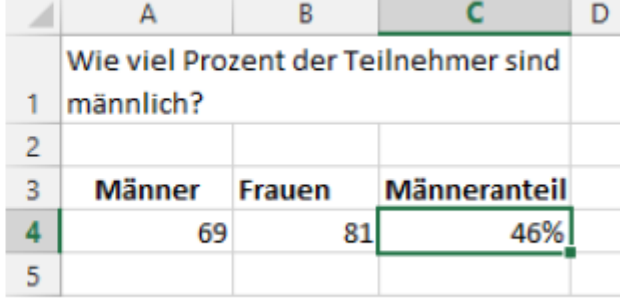

#### ZAHL ALS TEXT

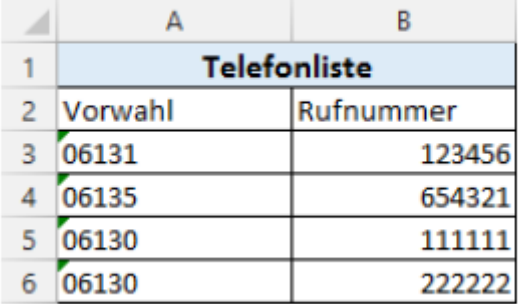

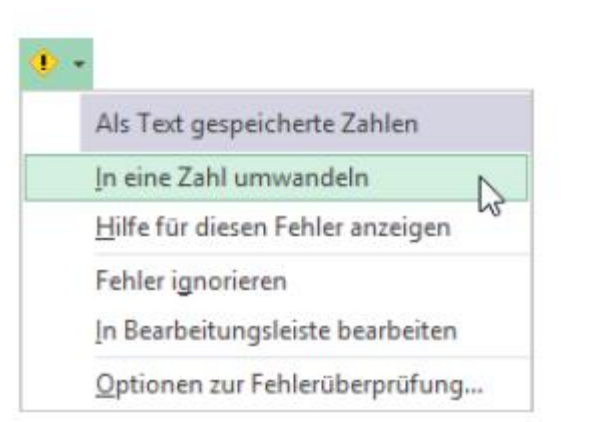

E.
#### VERSCHIEBEN& KOPIEREN

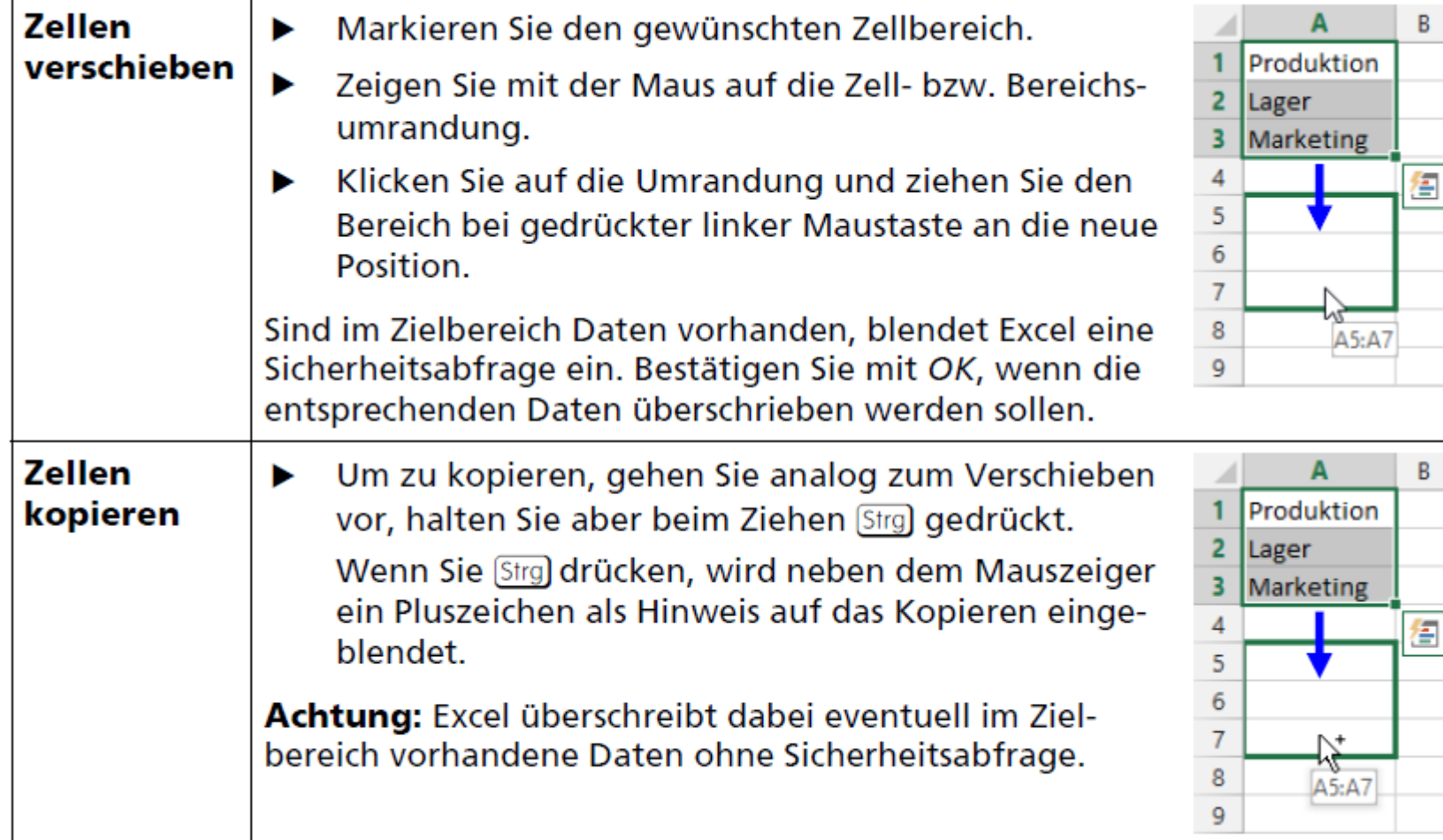

#### VERSCHIEBEN & KOPIEREN DURCH AUSSCHNEIDEN

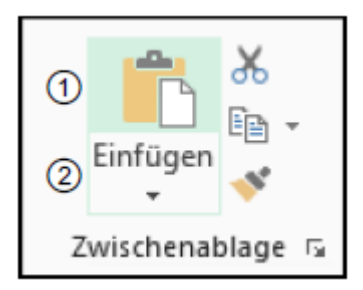

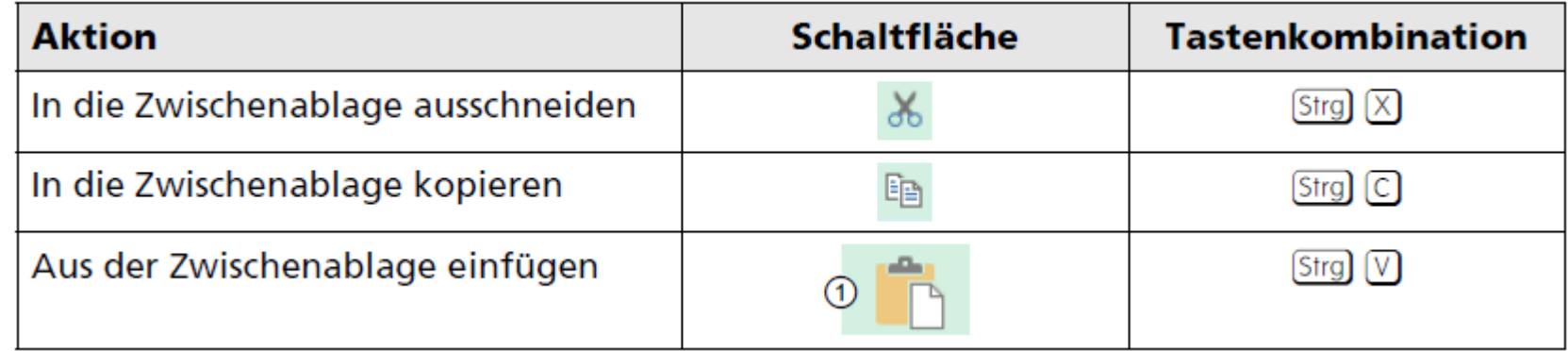

# ZELLEN FORMATIEREN

- Vorgehensweise 3 Varianten
- Schriftart, -grad, -schnitt, -farbe und weitere Eigenschaften
- $\dots$  **Zellinhalte ausrichten, einrücken und drehen**
- $\bullet$  **Zeilenumbrüche und verbundene Zellen**
- \*\* Rahmen und Linien
- **<sup>◆</sup> Füllfarbe und -muster**
- **<del>◆</del> Zahlen formatieren**
- **◆ Datum und Uhrzeit**

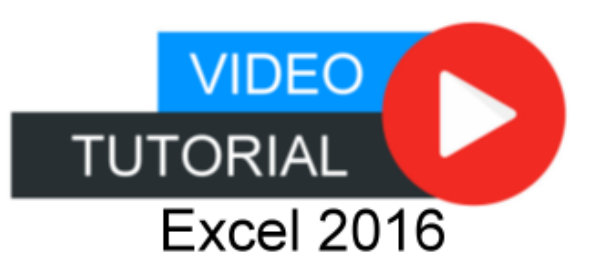

# INHALTE

- 1. Excel kennenlernen
- 2. Grundlegende Techniken
- 3. Mit Formeln arbeiten
- 4. Zellen formatieren
- 5. Ausfüllen, Kopieren und Verschieben
- 6. Tabellenansicht und -struktur
- 7. Mit einfachen Funktionen arbeiten
- 8. Spezielle Funktionen einsetzen
- 9. Zeitberechnungen durchführen
- 10. Diagramme erstellen
- 11. Drucken

# AUSFÜLLEN

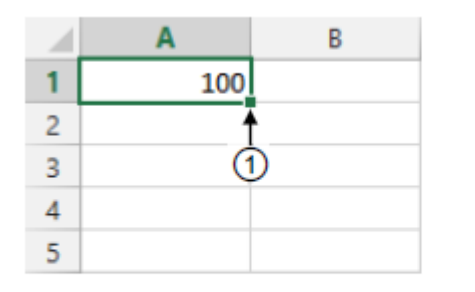

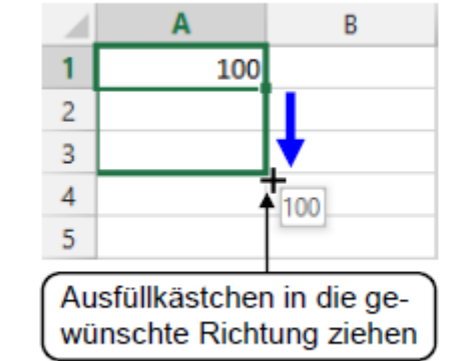

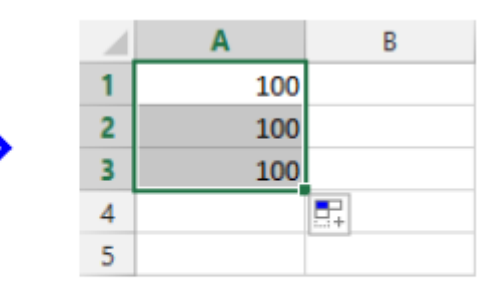

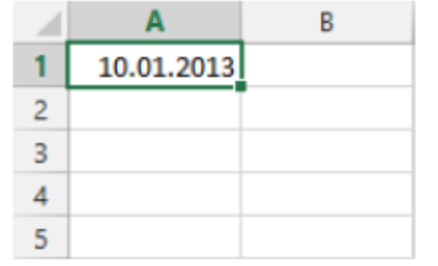

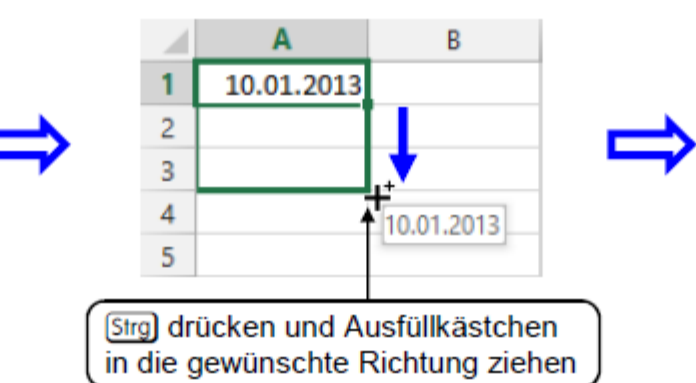

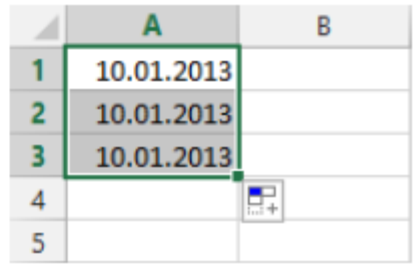

# AUSFÜLLEN MIT REIHENFUNKTION

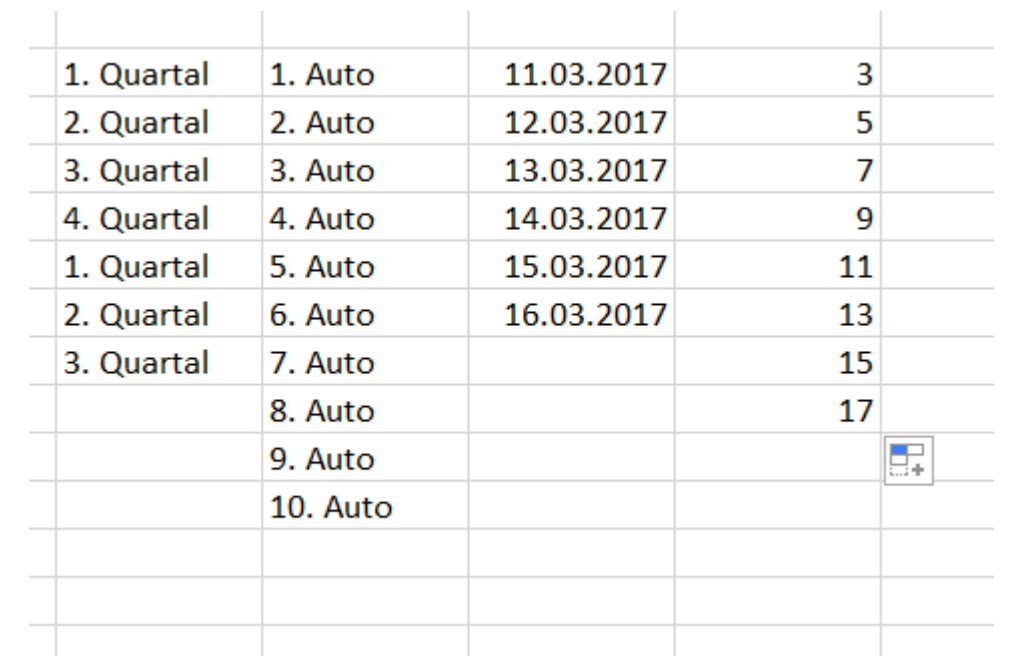

# RELATIVE BEZÜGE

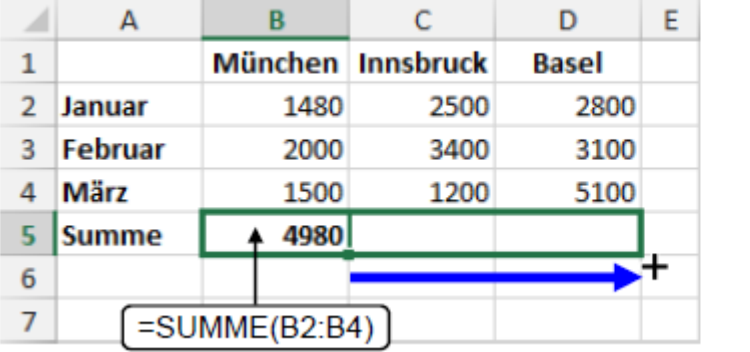

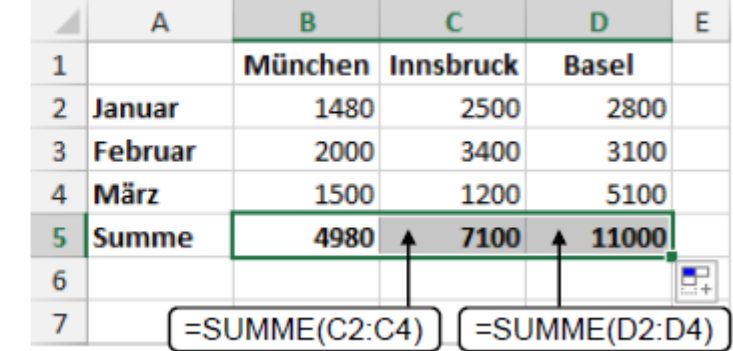

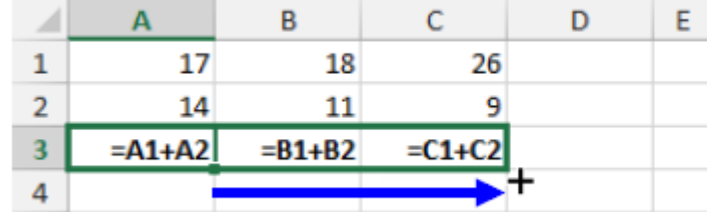

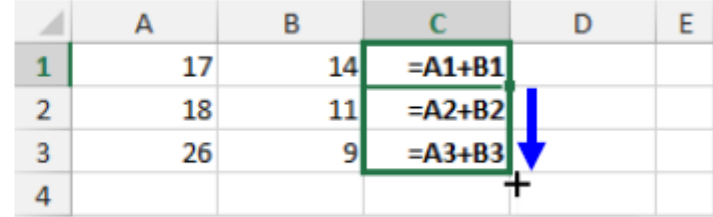

# ABSOLUTE BEZÜGE

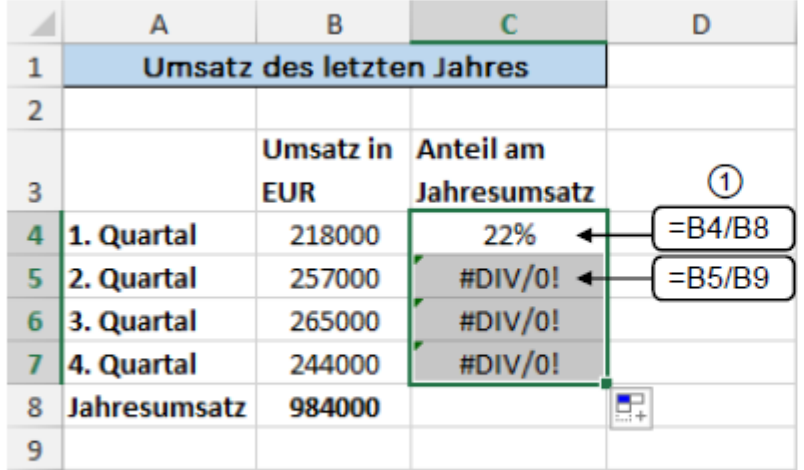

Fehler beim Kopieren einer Formel

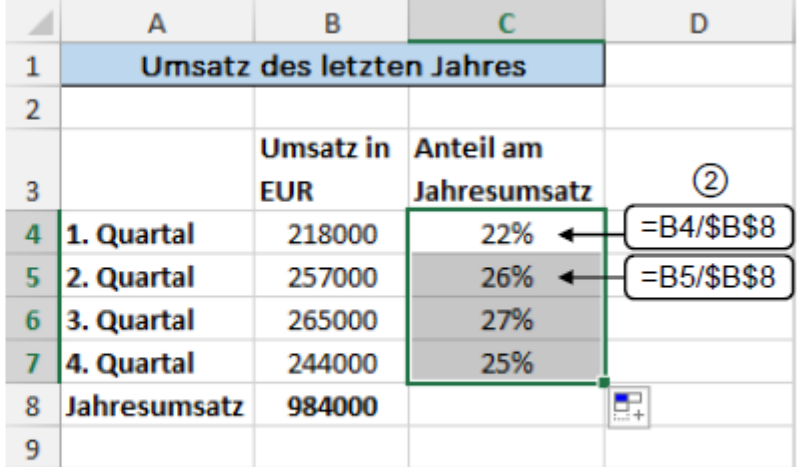

Korrekte Formeln mit absoluten Bezügen

# AUSFÜLLEN, KOPIEREN UND VERSCHIEBEN

**◆ Verschieben und Kopieren** 

**☆** Datenreihen

**Relative und absolute Bezüge** 

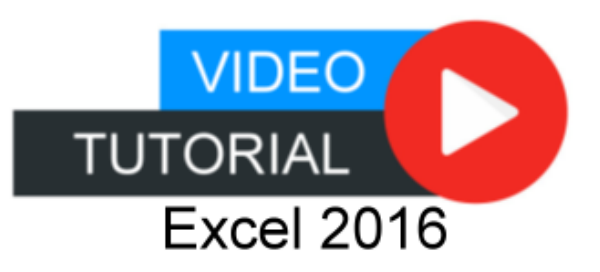

## ERGEBNIS DER ÜBUNG

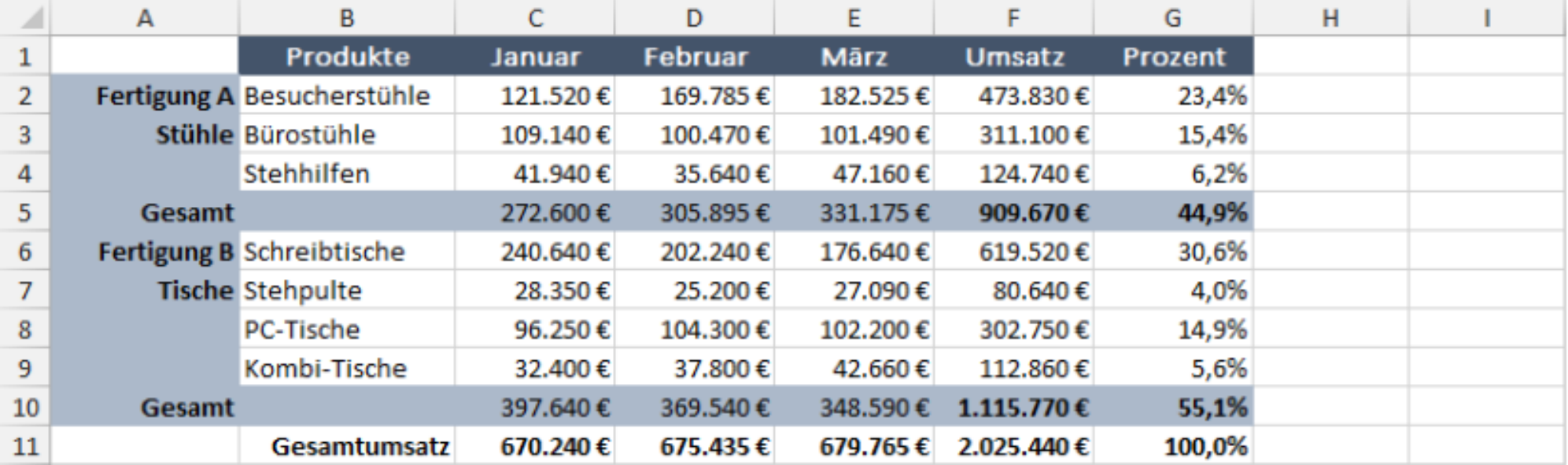

# INHALTE

- 1. Excel kennenlernen
- 2. Grundlegende Techniken
- 3. Mit Formeln arbeiten
- 4. Zellen formatieren
- 5. Ausfüllen, Kopieren und Verschieben
- 6. Tabellenansicht und -struktur
- 7. Mit einfachen Funktionen arbeiten
- 8. Spezielle Funktionen einsetzen
- 9. Zeitberechnungen durchführen
- 10. Diagramme erstellen
- 11. Drucken

#### SPALTEN EIN- UND AUSBLENDEN

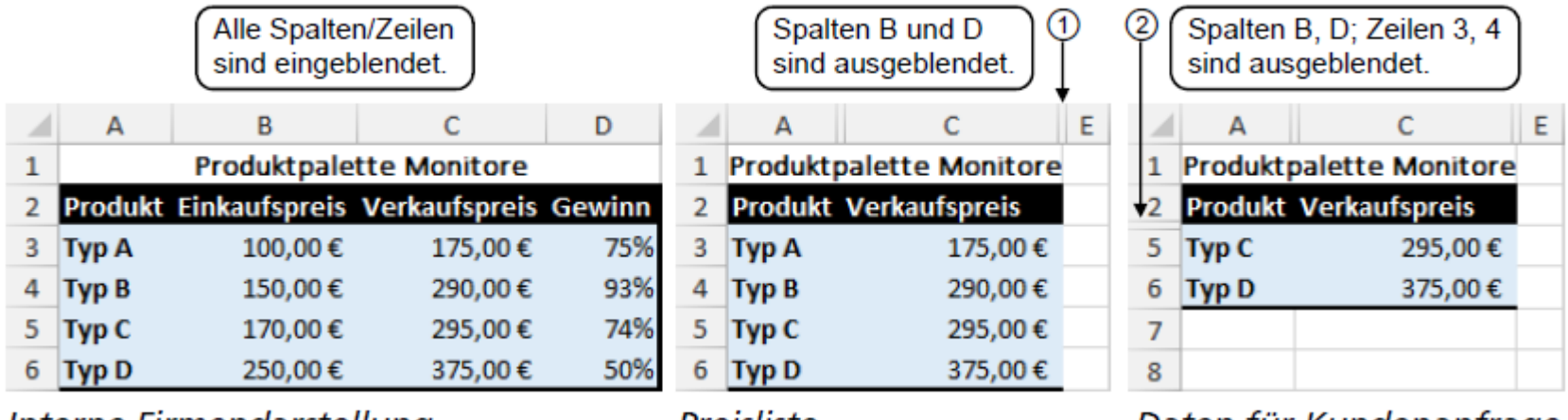

Interne Firmendarstellung

Preisliste

Daten für Kundenanfrage

### SPALTEN ODER ZEILEN EINFÜGEN

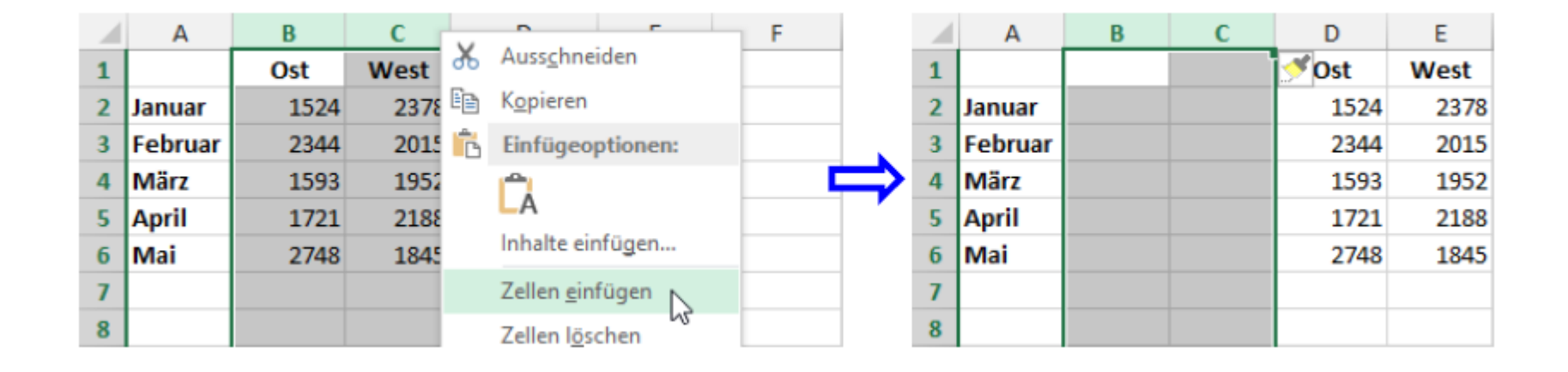

# ZELLE EINFÜEGEN

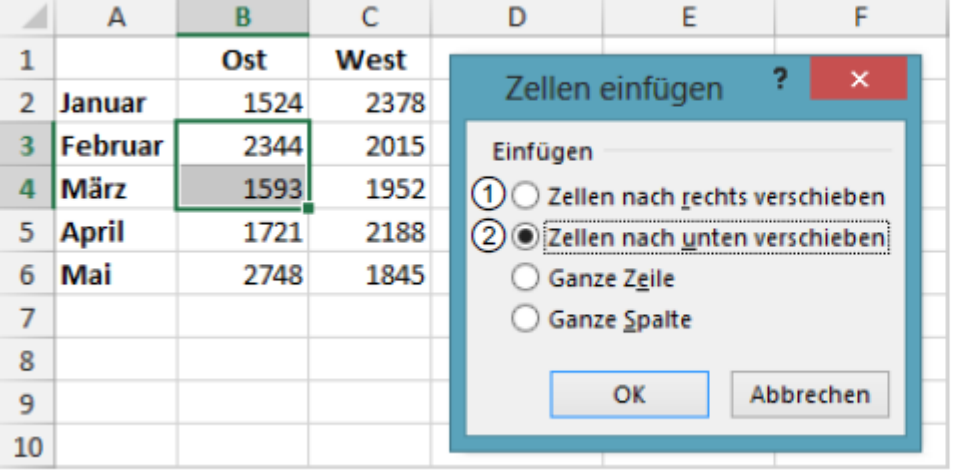

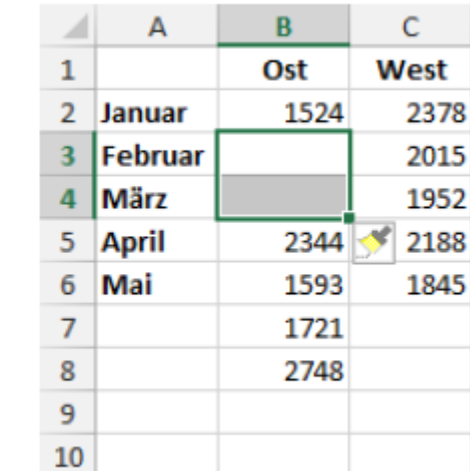

# ZELLE LÖSCHEN

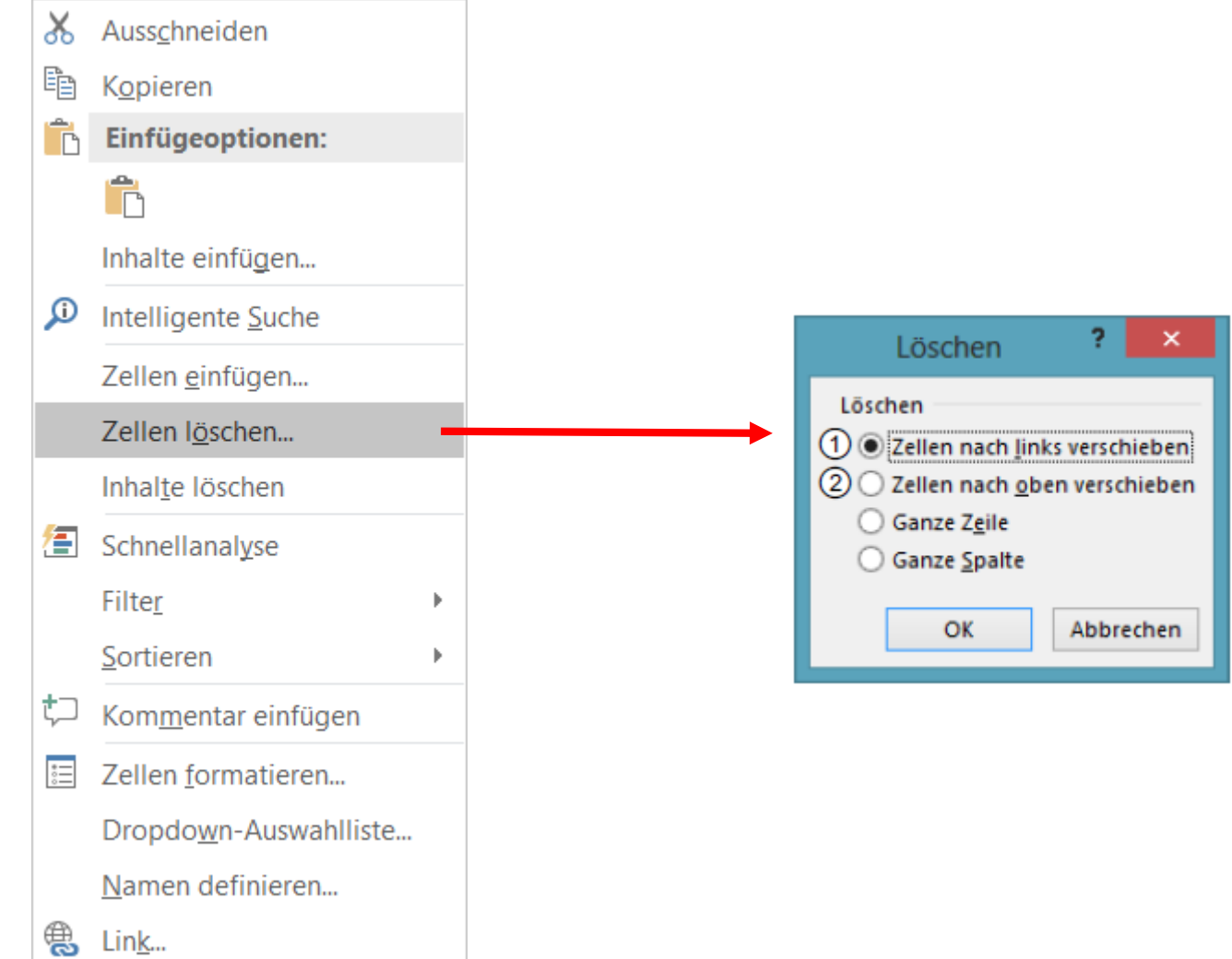

## TABELLENANSICHT UND -STRUKTUR

- Spalten und Zeilen ein- und ausblenden
- $\dots$  **Spalten und Zeilen einfügen und löschen**
- $\bullet$  **Zellen einfügen oder löschen**

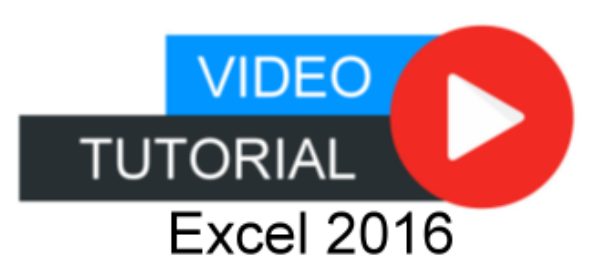

# INHALTE

- 1. Excel kennenlernen
- 2. Grundlegende Techniken
- 3. Mit Formeln arbeiten
- 4. Zellen formatieren
- 5. Ausfüllen, Kopieren und Verschieben
- 6. Tabellenansicht und -struktur
- 7. Mit einfachen Funktionen arbeiten
- 8. Spezielle Funktionen einsetzen
- 9. Zeitberechnungen durchführen
- 10. Diagramme erstellen
- 11. Drucken

#### FUNKTIONEN

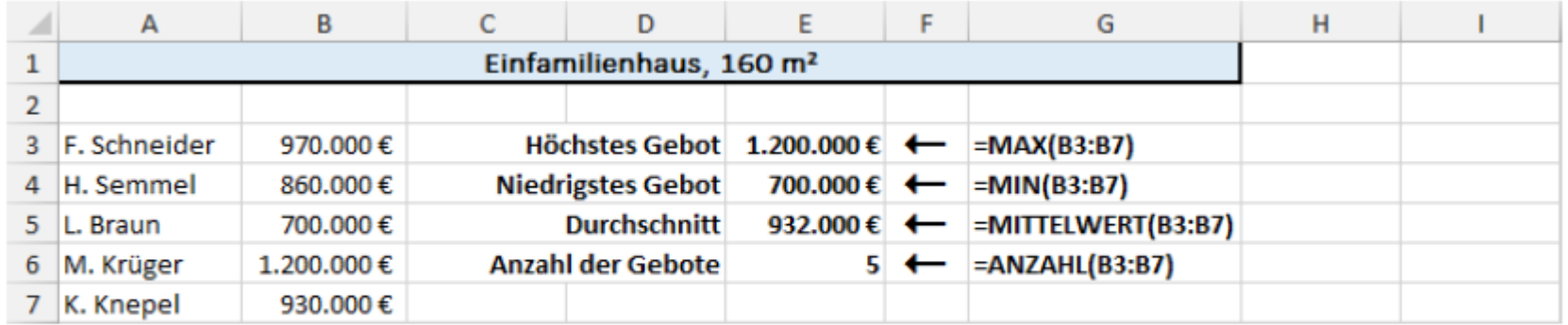

Gebotsauswertung eines geplanten Immobilienverkaufs mithilfe einfacher Funktionen

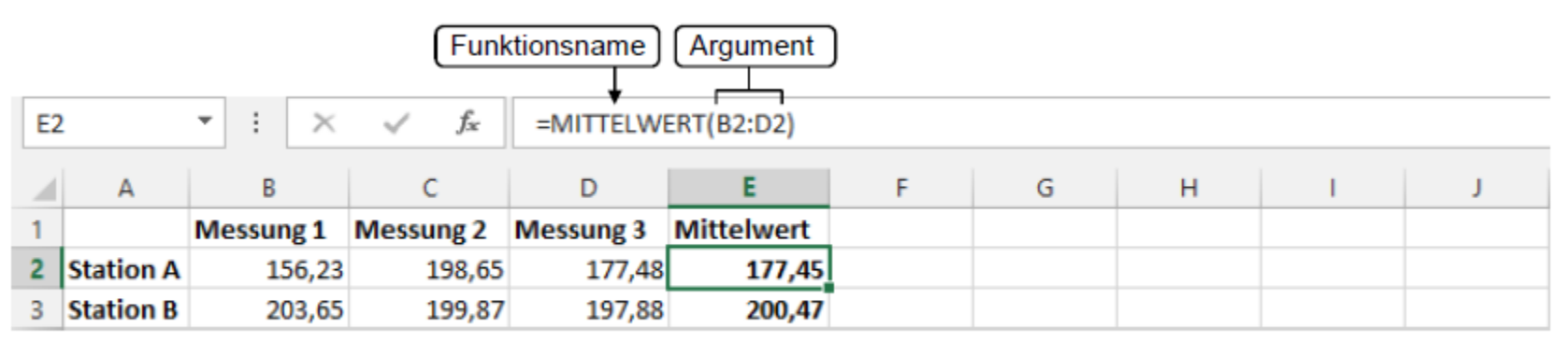

Berechnung des Mittelwertes mit einer Funktion

#### FUNKTION EINGEBEN

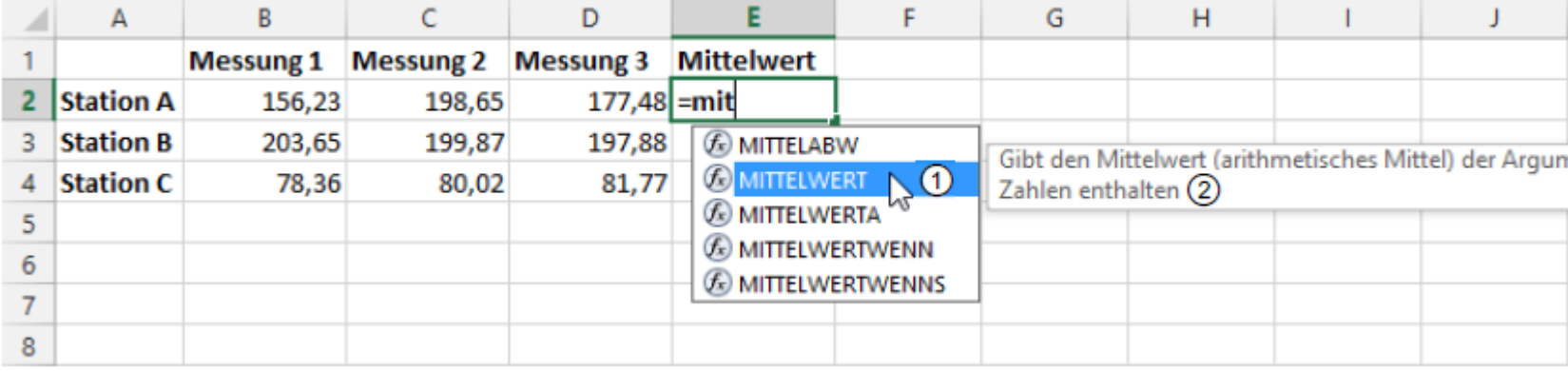

Funktion MITTELWERT 1.

Infobox 2

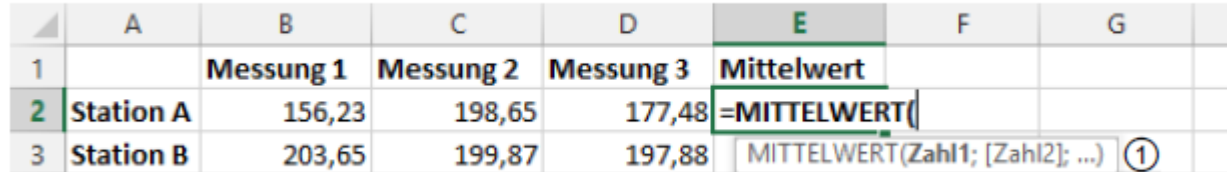

#### EINFACHE FUNKTIONEN

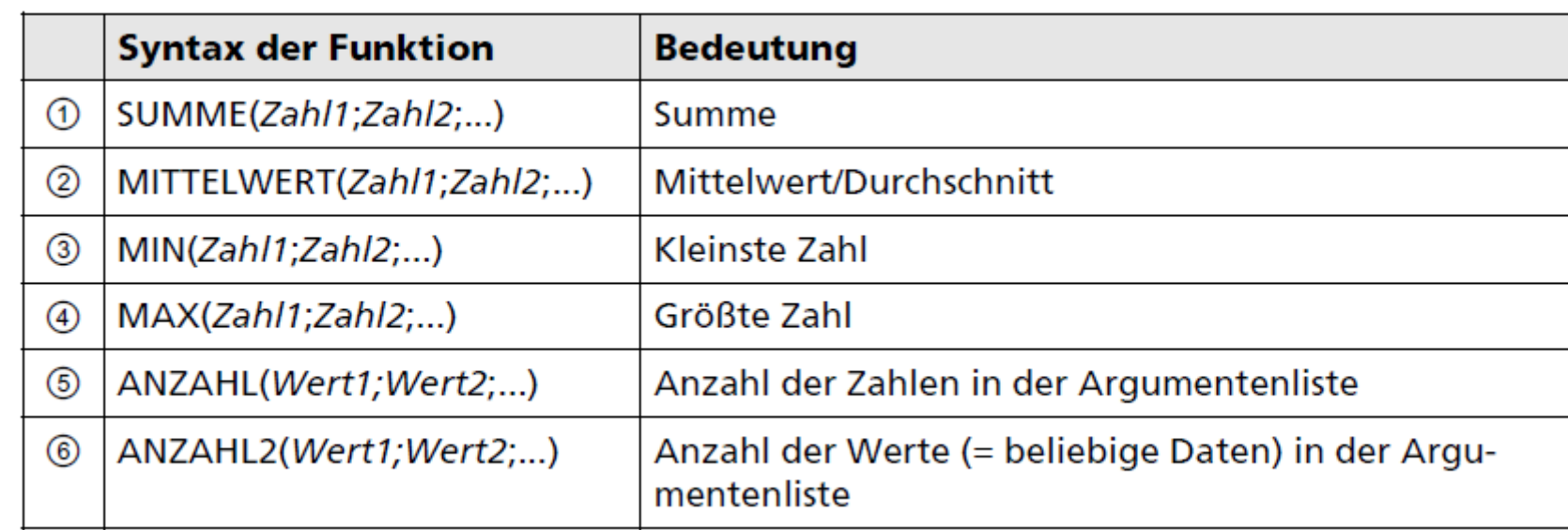

#### RUNDEN

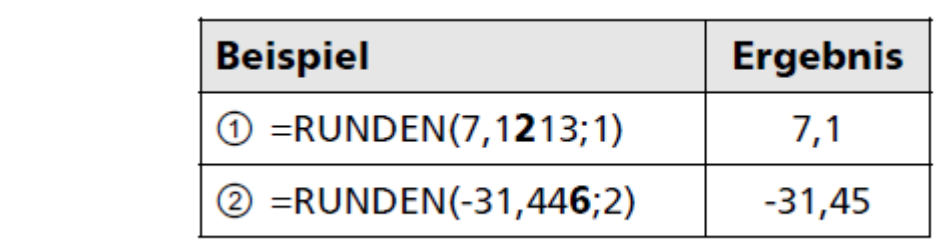

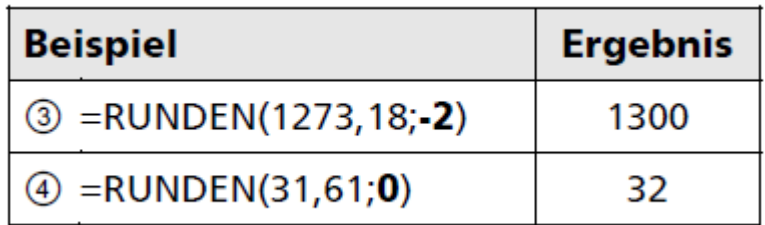

#### FUNKTIONSARGUMENT

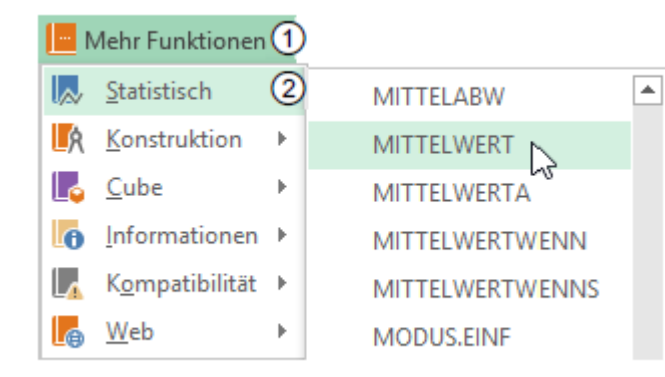

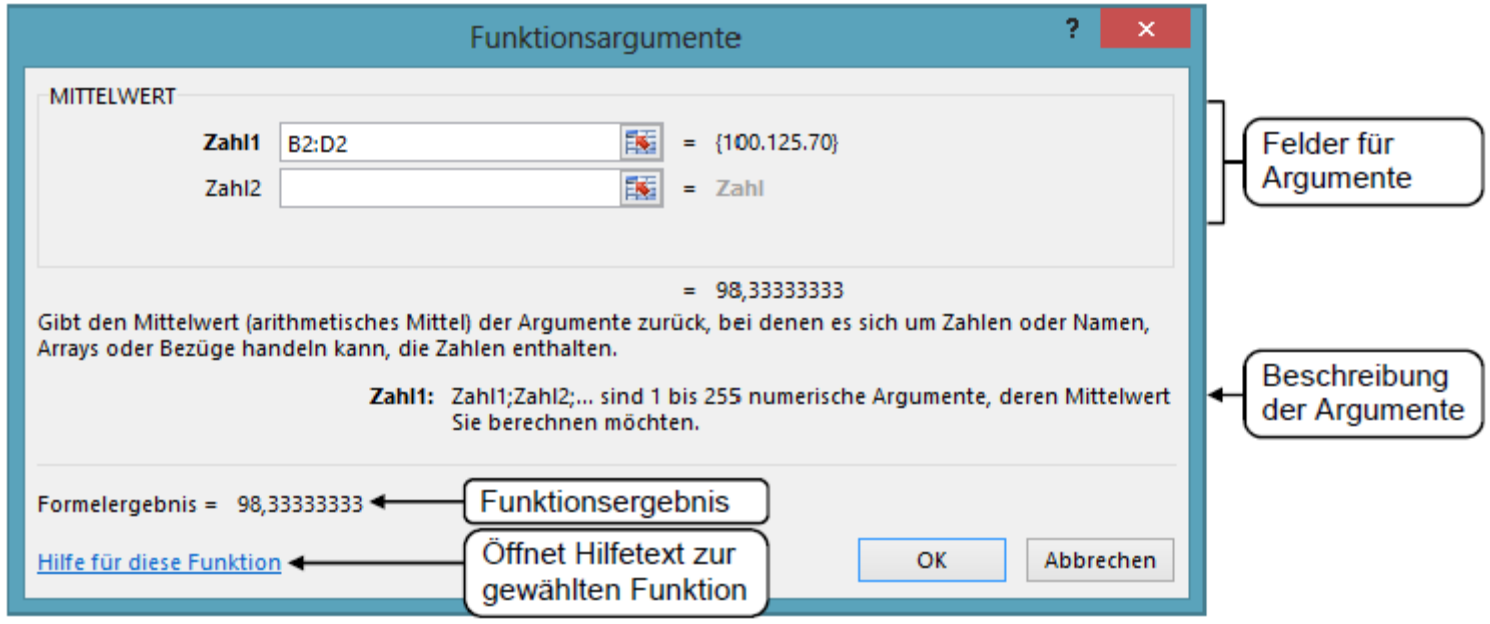

#### FEHLERWERTE

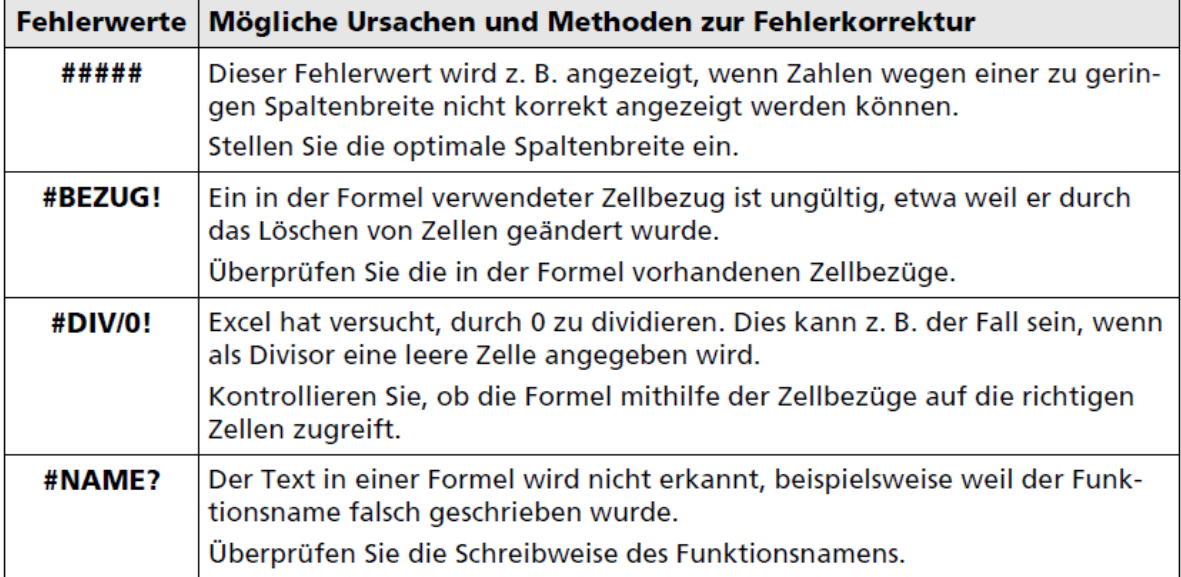

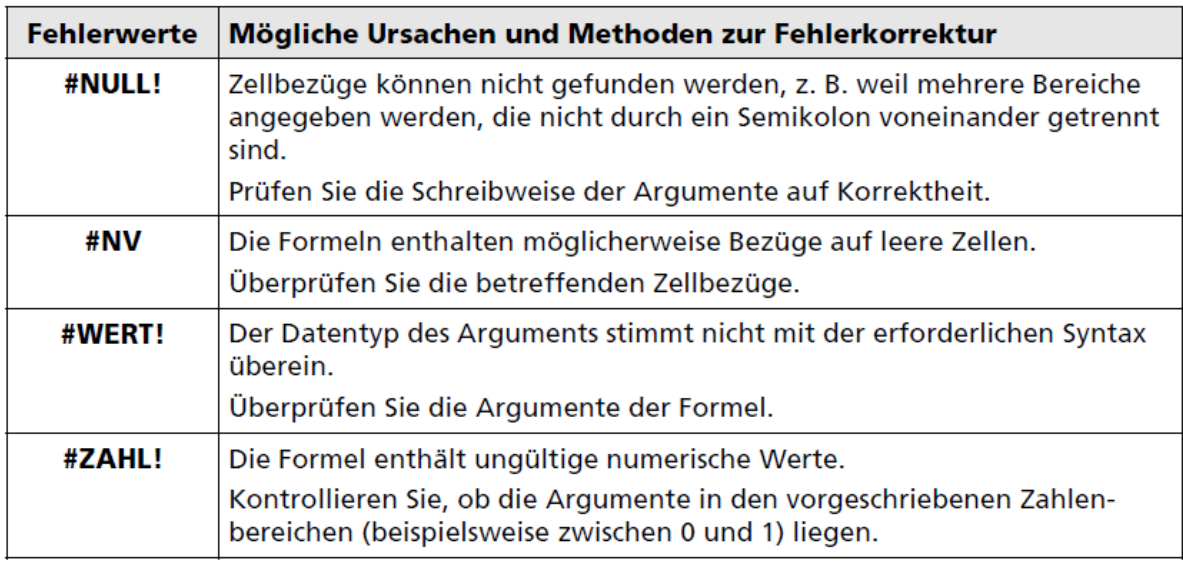

# EINFACHEN FUNKTIONEN

Funktionen eingeben

einfache Funktionen

◆ Funktionen über die Schnellanalyse

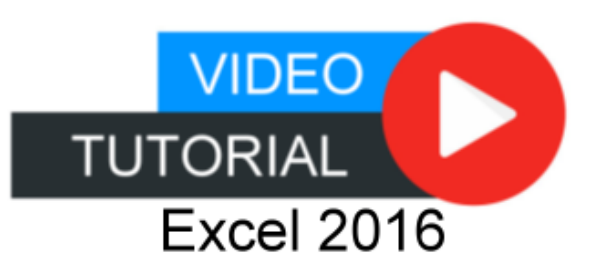

#### ERGEBNIS

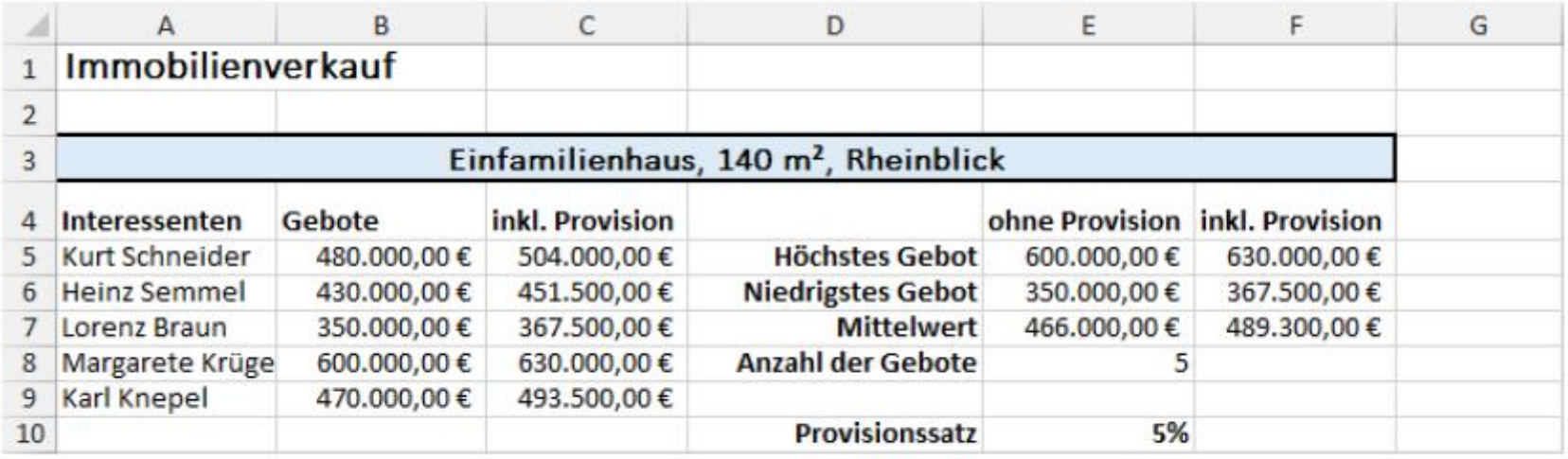

Ergebnisdatei "Immobilien-E"

# INHALTE

- 1. Excel kennenlernen
- 2. Grundlegende Techniken
- 3. Mit Formeln arbeiten
- 4. Zellen formatieren
- 5. Ausfüllen, Kopieren und Verschieben
- 6. Tabellenansicht und -struktur
- 7. Mit einfachen Funktionen arbeiten
- 8. Spezielle Funktionen einsetzen
- 9. Zeitberechnungen durchführen
- 10. Diagramme erstellen
- 11. Drucken

#### SPEZIELLE FUNKTIONEN

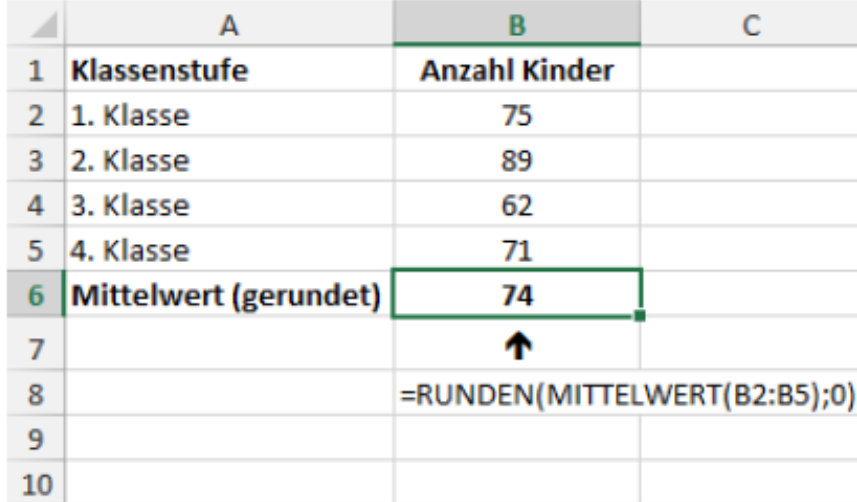

Verschachtelte Funktion MITTELWERT

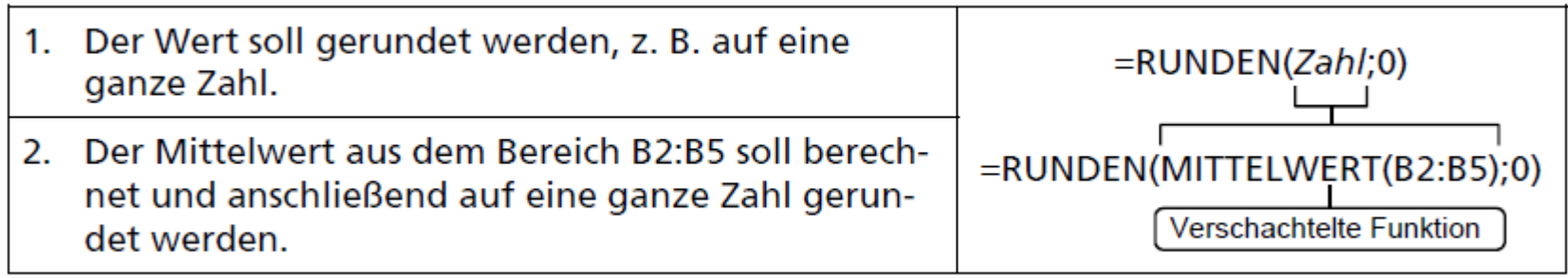

#### WENN-FUNKTION

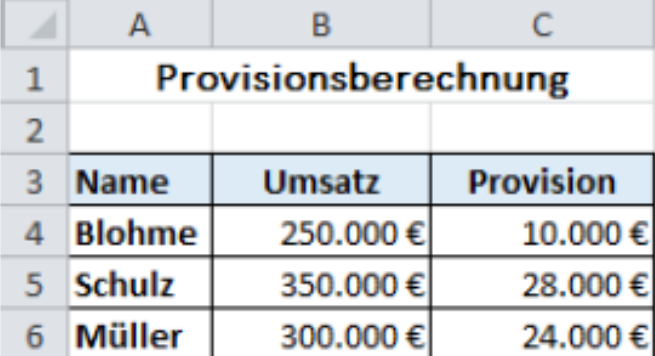

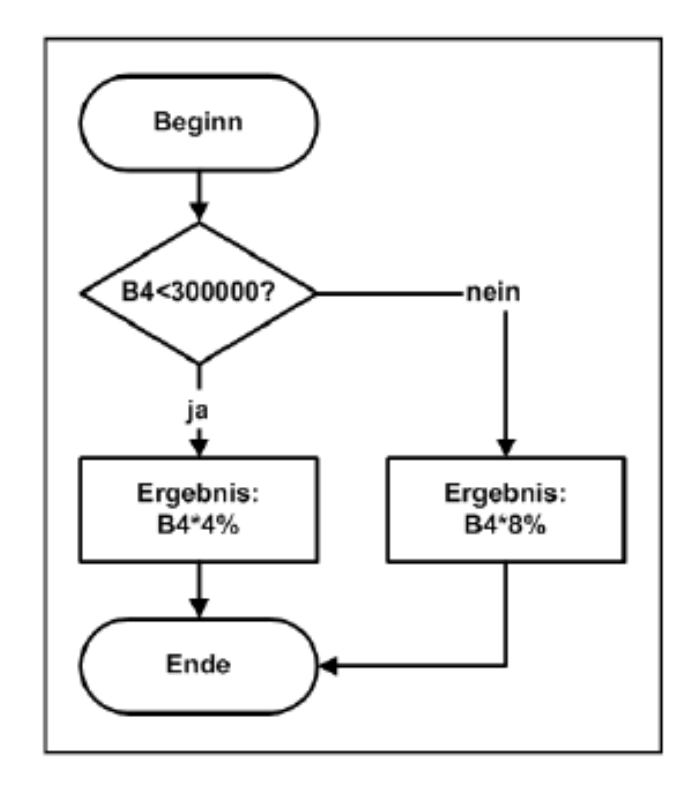

Syntax: WENN (Prüfung; Dann Wert; Sonst Wert)

Beispiellösung in Zelle C4:

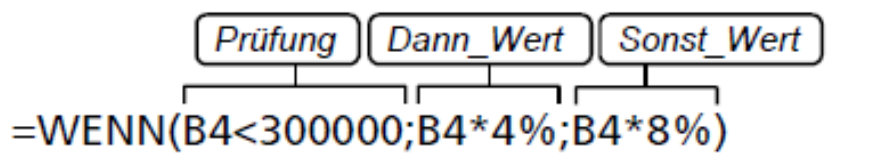

#### WENN-FUNKTION ARGUMENTE

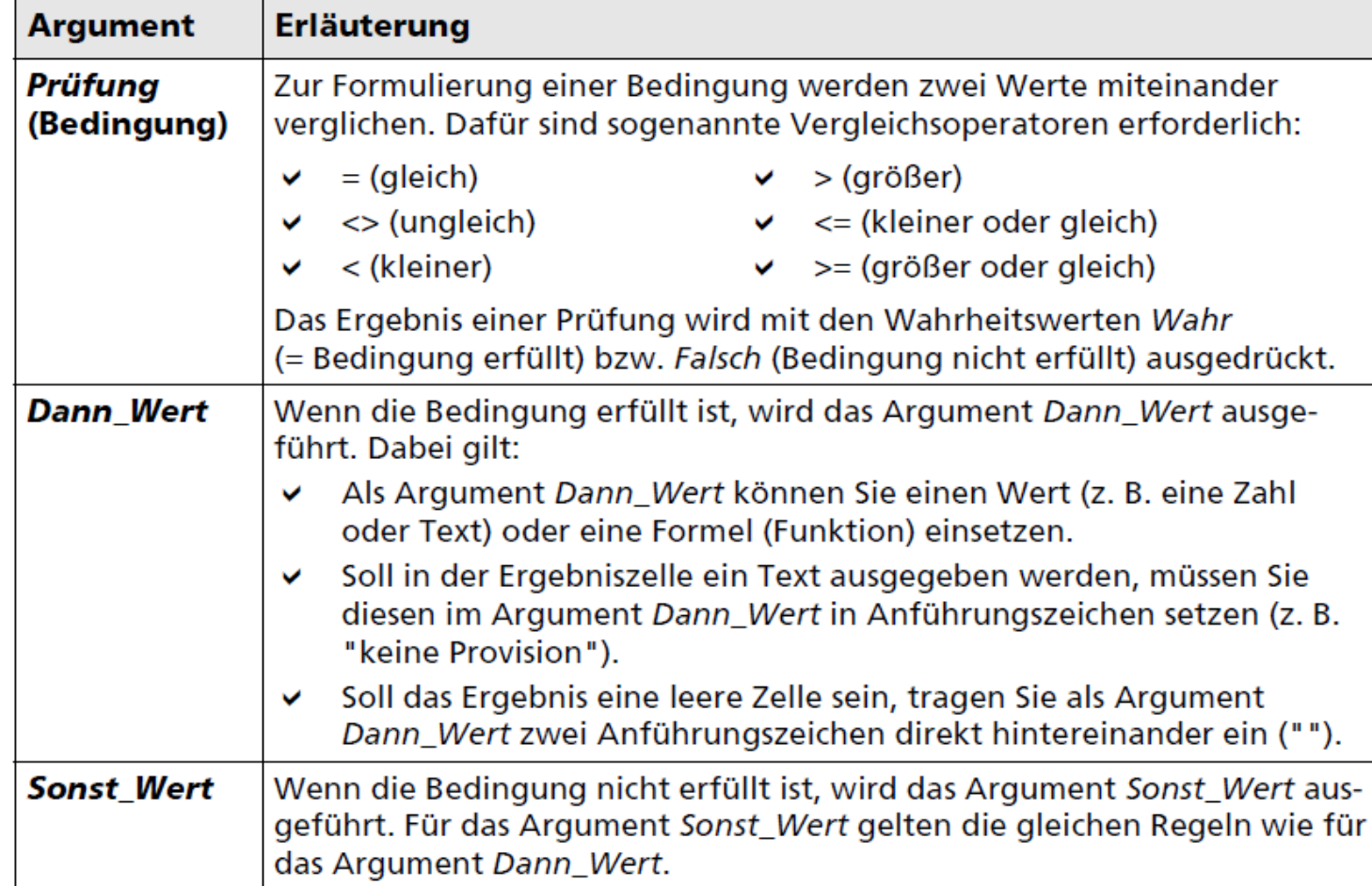

#### BEISPIEL WENN-FUNKTION

#### Weitere Beispiele für die Verwendung der WENN-Funktion

- =WENN(A1<>0;B1/A1;0)  $\rightarrow$  Wenn der Zellinhalt A1 ungleich 0 ist, dann wird B1 durch ✓ A1 dividiert, ansonsten wird 0 ausgegeben.
- =WENN(B1>0; "Gewinn"; "Verlust") → Wenn der Inhalt der Zelle B1 größer 0 ist, dann ✓ wird der Text Gewinn ausgegeben, anderenfalls Verlust.

# SPEZIELLE FUNKTIONEN

Verschachtelte Funktionen

**◆ Wenn-Funktion** 

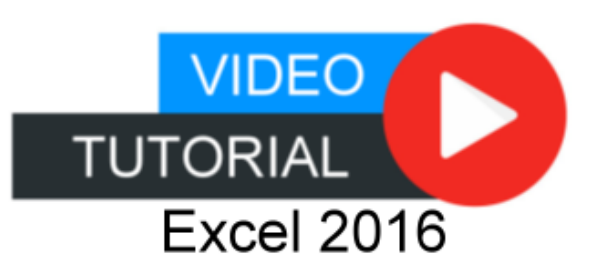

# INHALTE

- 1. Excel kennenlernen
- 2. Grundlegende Techniken
- 3. Mit Formeln arbeiten
- 4. Zellen formatieren
- 5. Ausfüllen, Kopieren und Verschieben
- 6. Tabellenansicht und -struktur
- 7. Mit einfachen Funktionen arbeiten
- 8. Spezielle Funktionen einsetzen
- 9. Zeitberechnungen durchführen
- 10. Diagramme erstellen
- 11. Drucken

#### DATUM - EINGABE

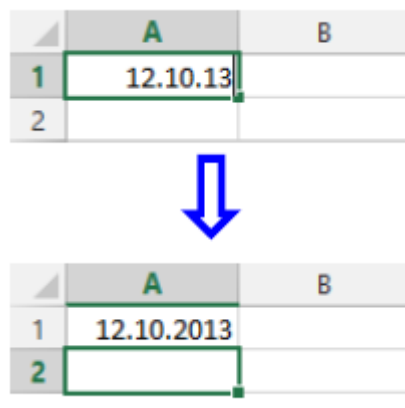

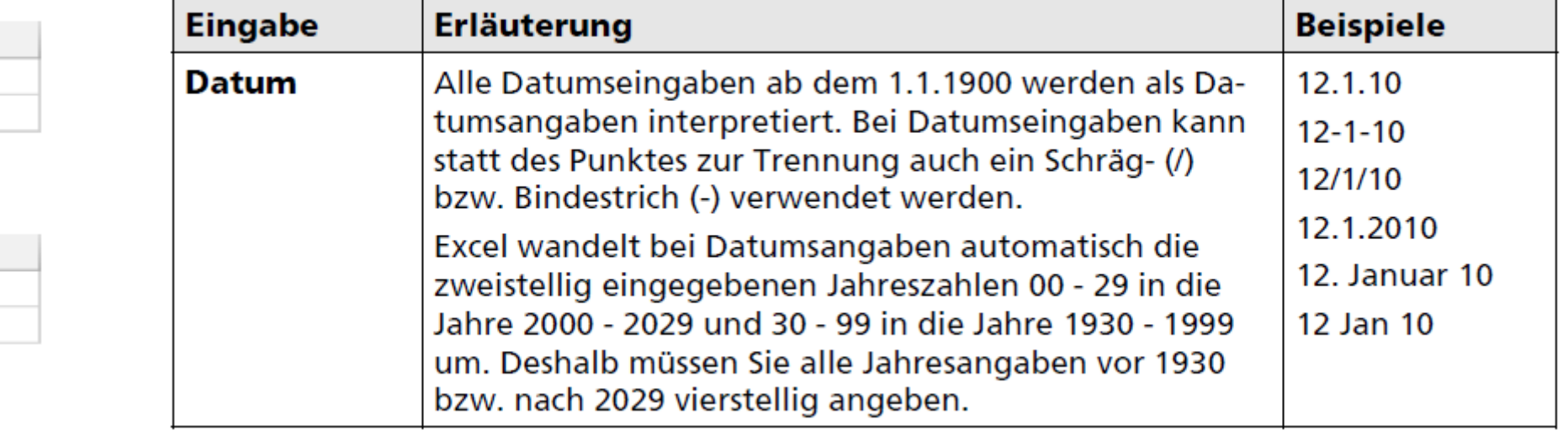

#### DATUM FORMATIERUNG

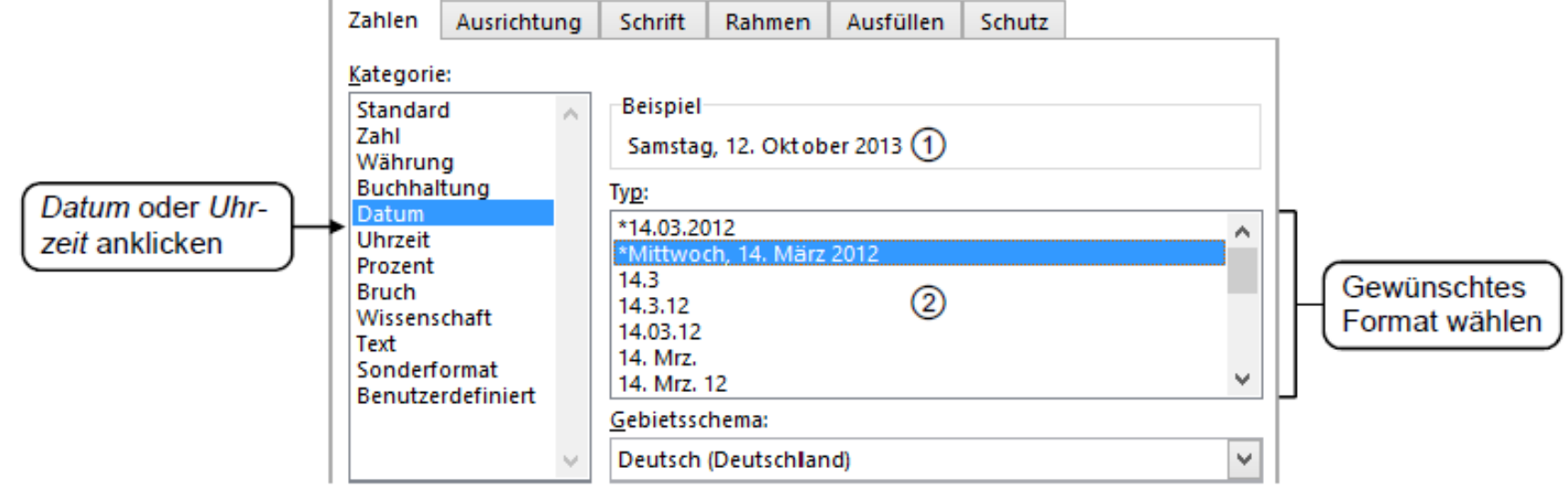

#### DATUM & UHRZEIT BERECHNUNGEN

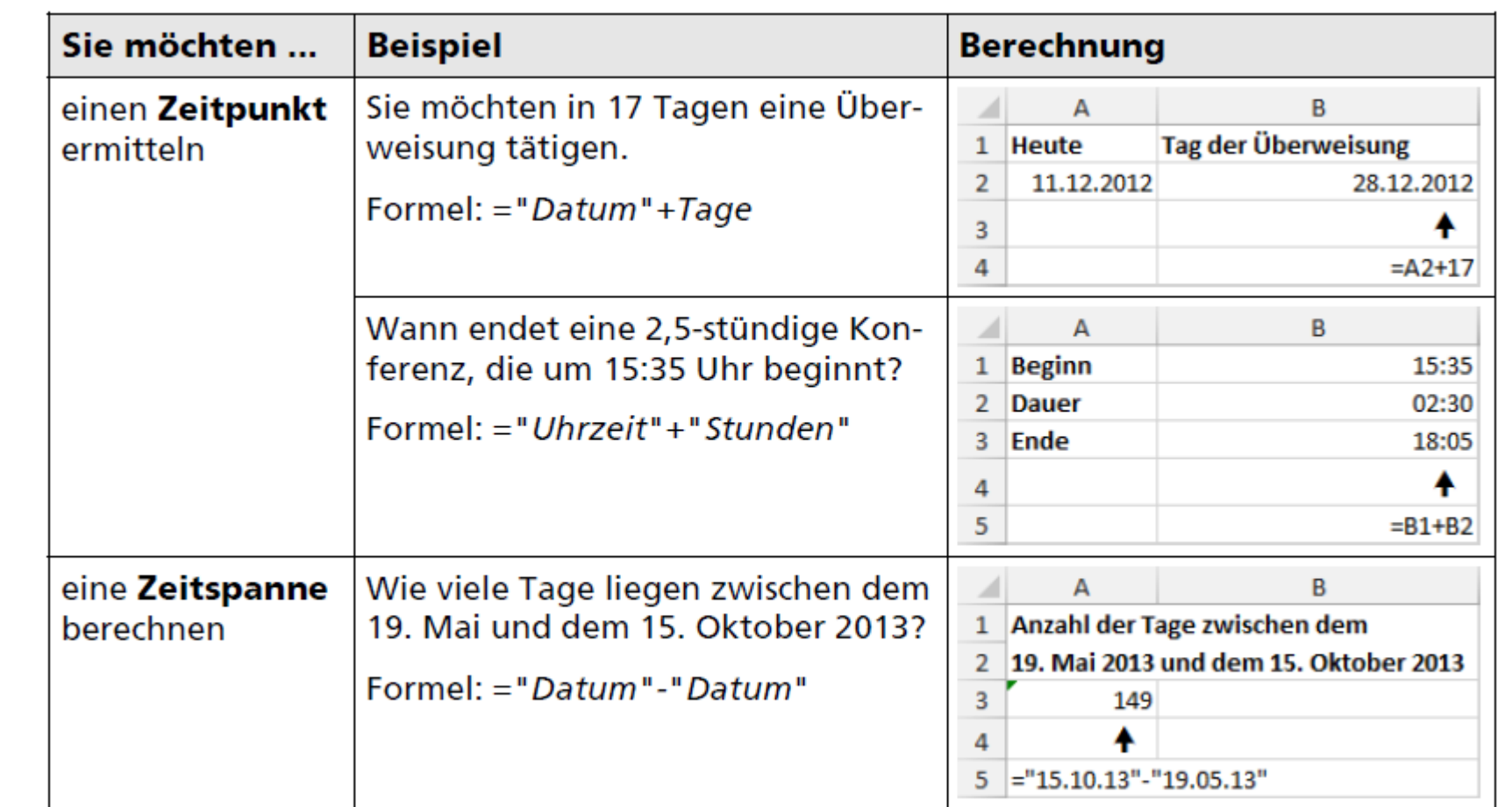

#### DATUMFUNKTIONEN

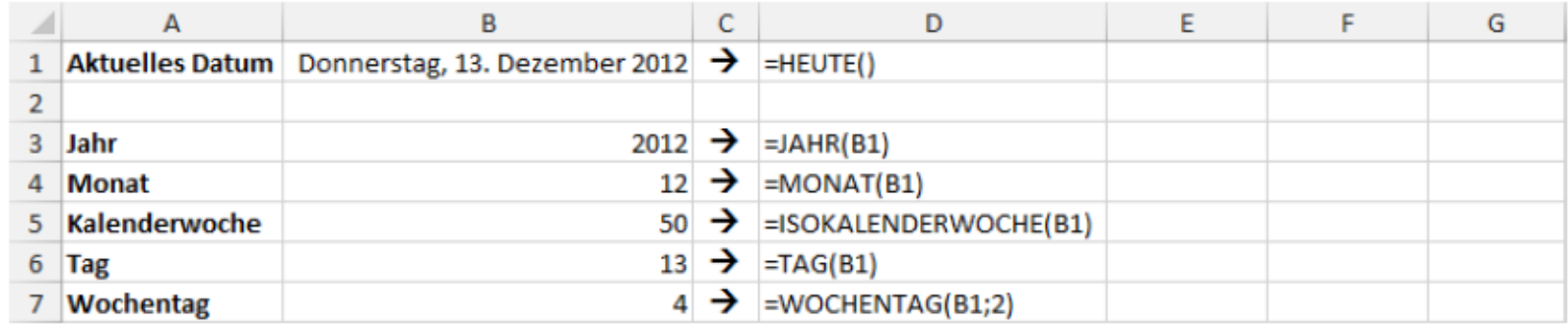

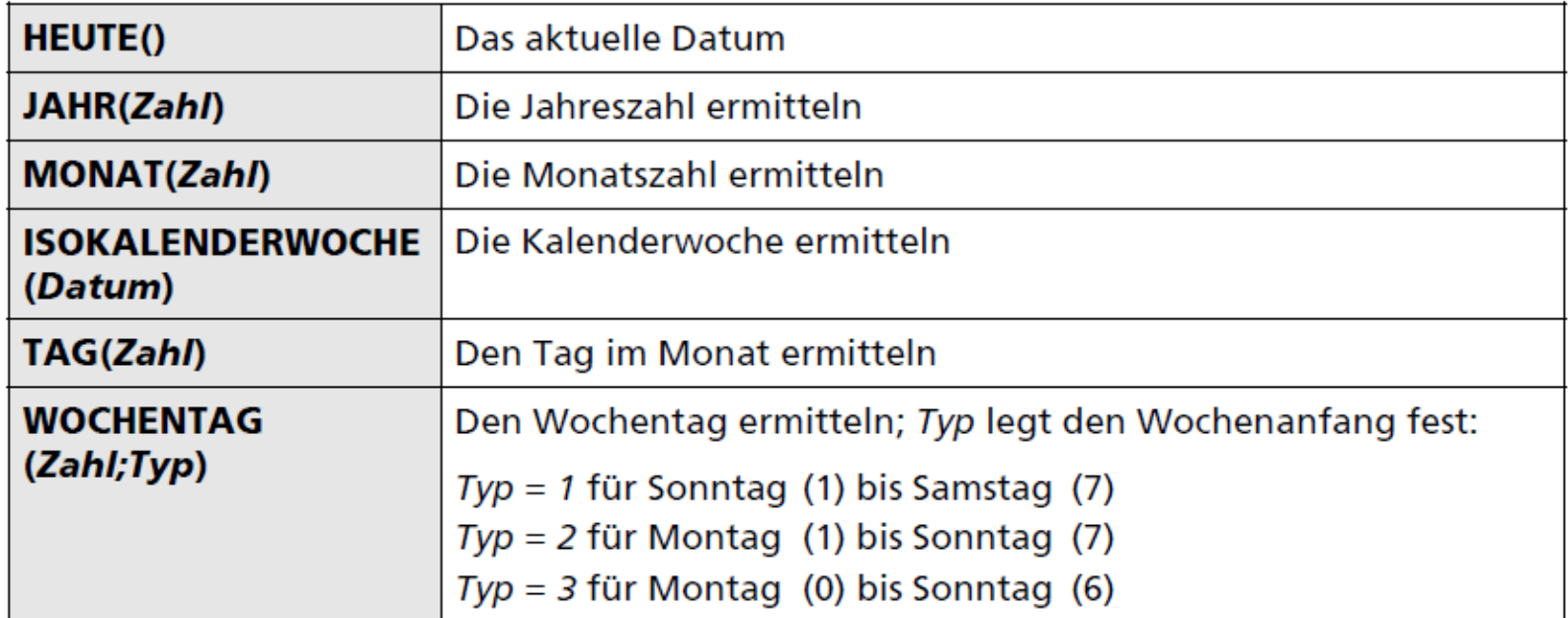
#### UHRZEITFUNKTIONEN

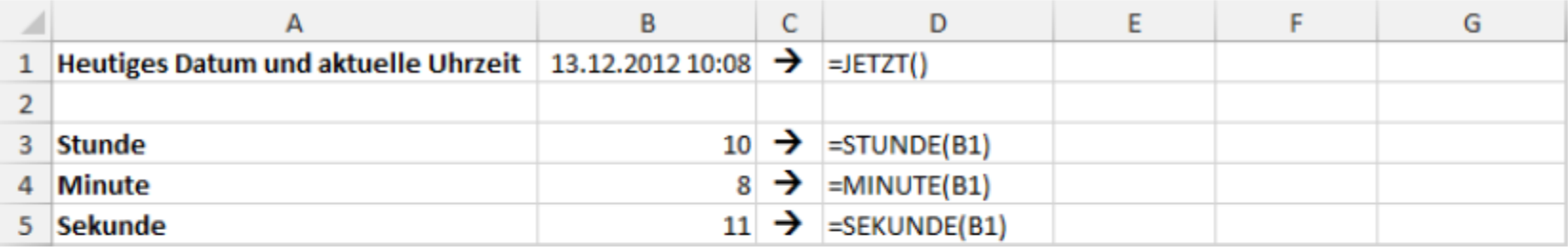

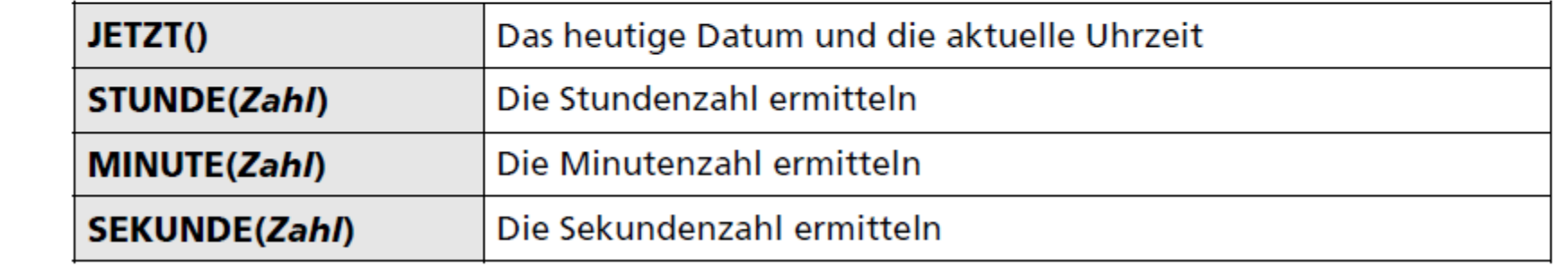

# ZEITBERECHNUNGEN DURCHFÜHREN

**Containment** Datum Eingabe

- **<sup>◆</sup> Datum Formatierung**
- Datum- und Uhrzeitfunktionen arbeiten
- **\*** Praktische Anwendungen

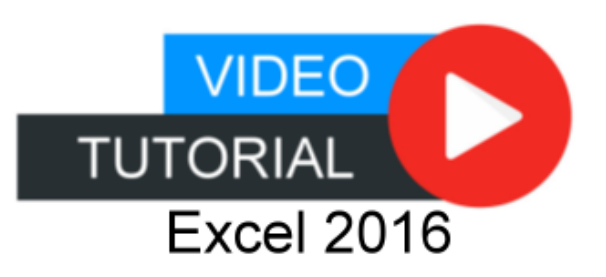

## INHALTE

- 1. Excel kennenlernen
- 2. Grundlegende Techniken
- 3. Mit Formeln arbeiten
- 4. Zellen formatieren
- 5. Ausfüllen, Kopieren und Verschieben
- 6. Tabellenansicht und -struktur
- 7. Mit einfachen Funktionen arbeiten
- 8. Spezielle Funktionen einsetzen
- 9. Zeitberechnungen durchführen
- 10. Diagramme erstellen
- 11. Drucken

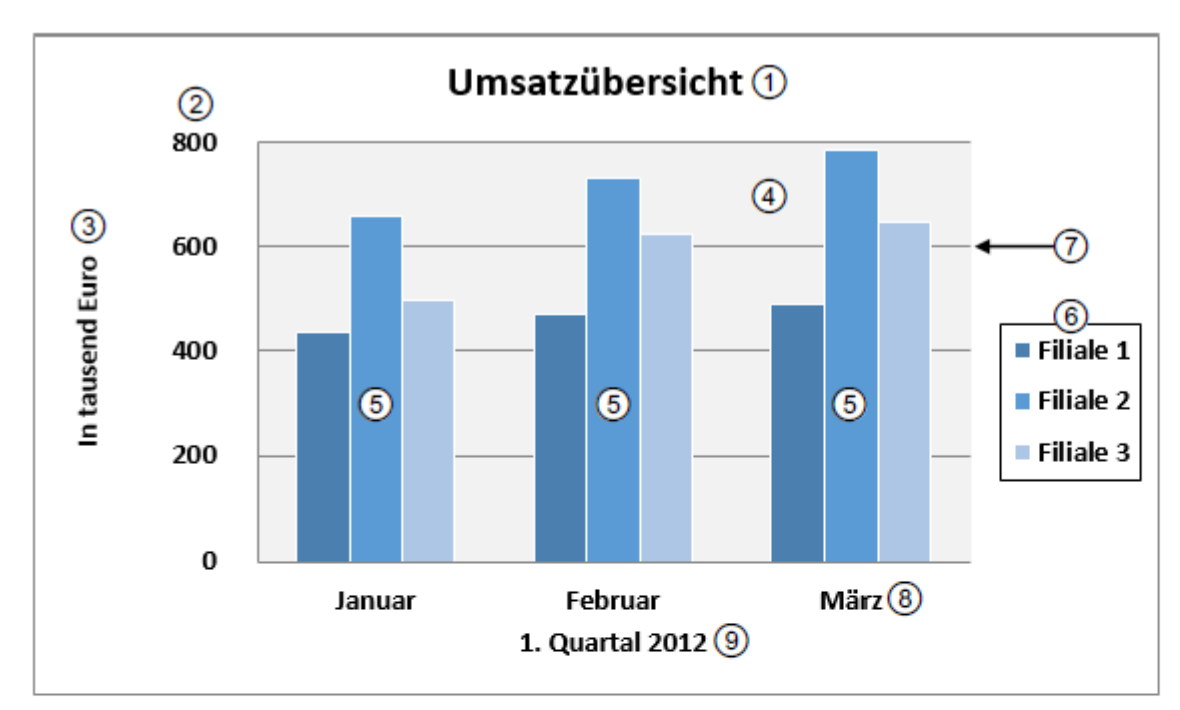

Elemente eines Diagramms

DIAGRAMM

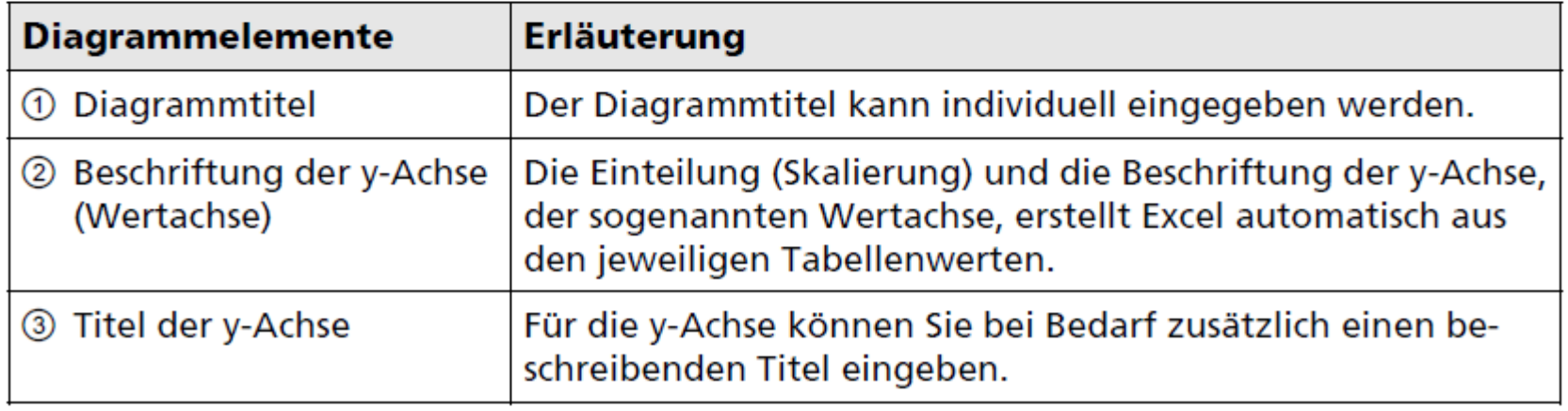

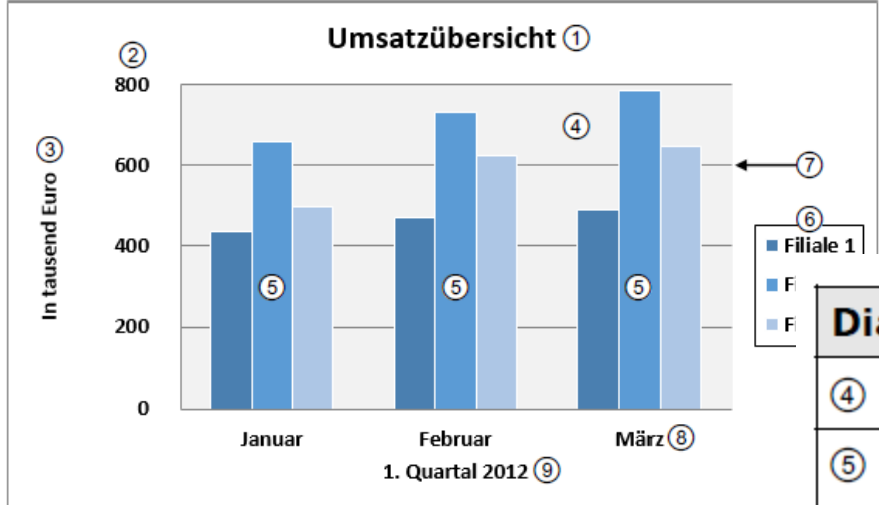

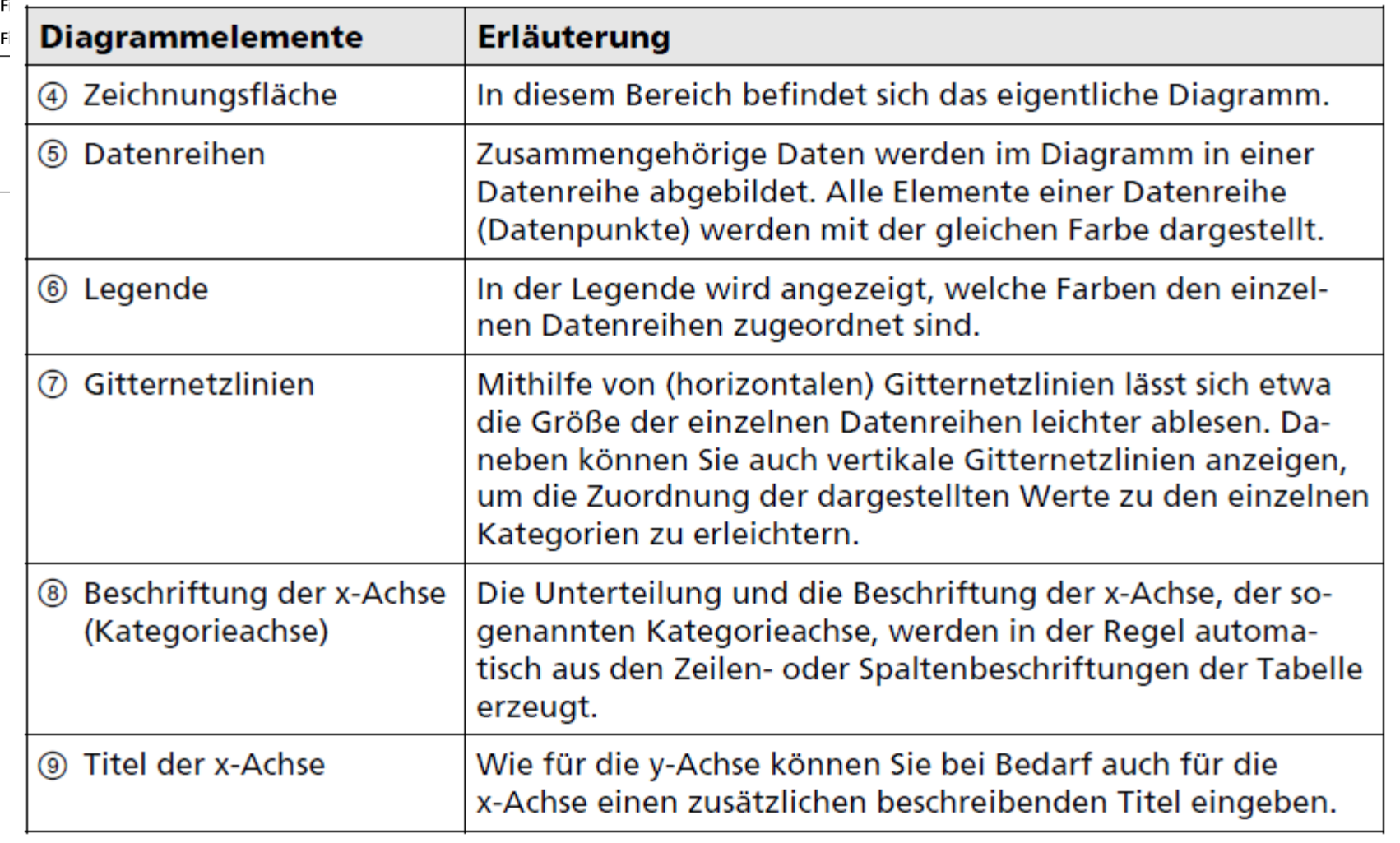

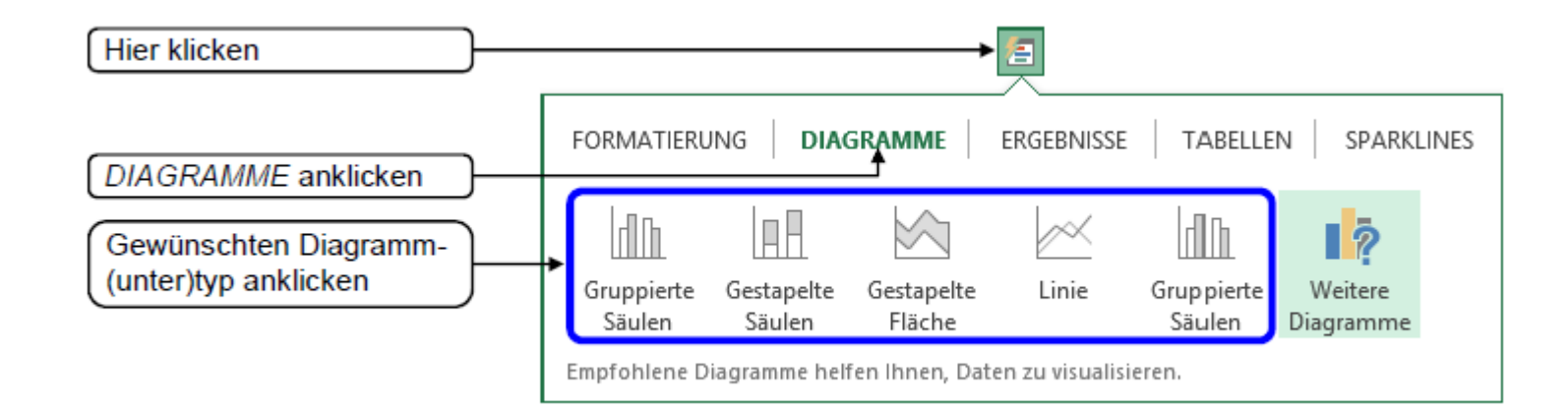

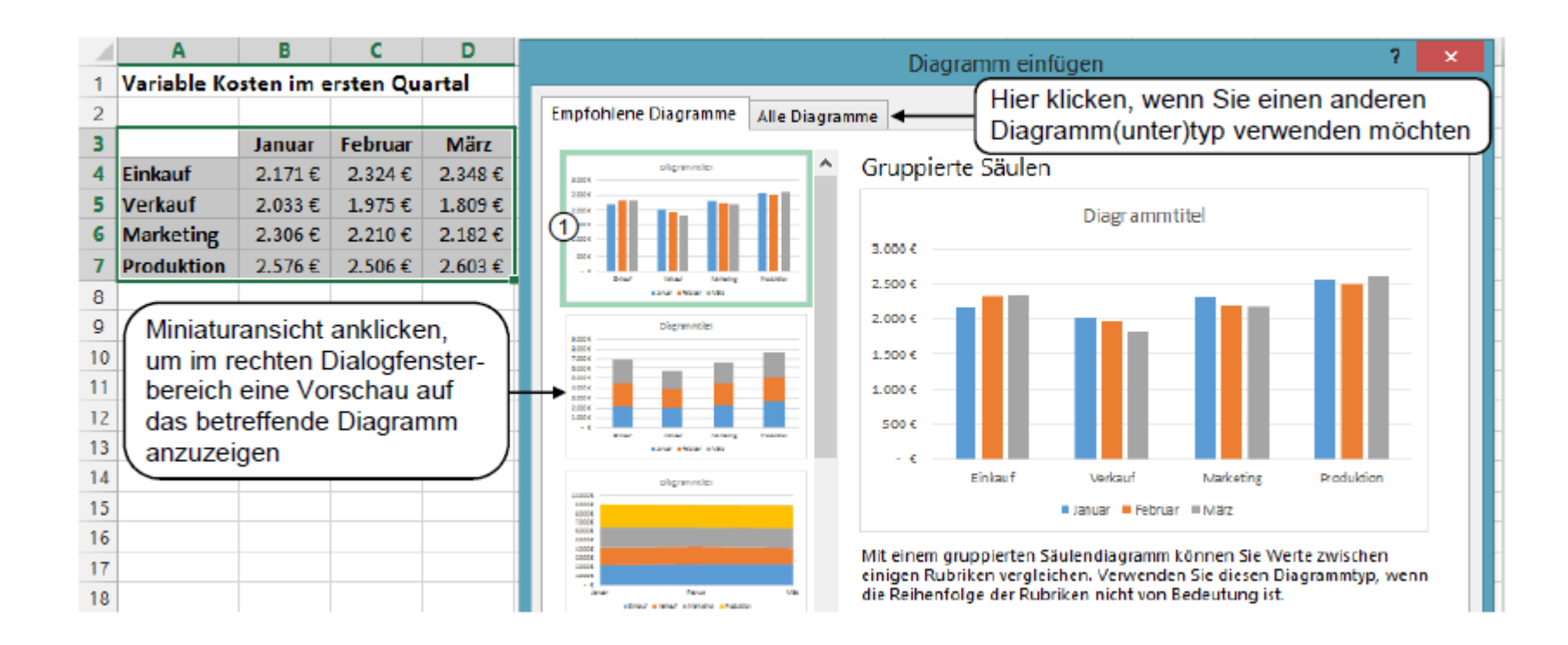

## DIAGRAMME ERSTELLEN

**Diagramme** 

- ◆ Diagrammtypen
- **Empfohlene Diagramme**
- $\dots$  Diagrammdaten vertauschen
- Größe und Position ändern
- ◆ Diagramme mit Schnelllayout gestalten

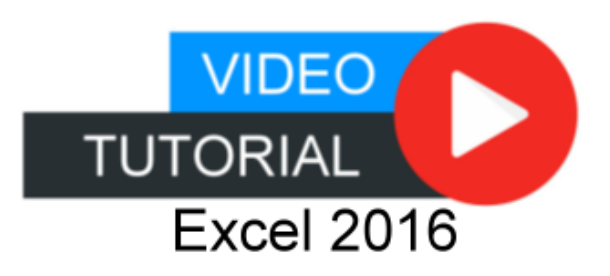

## INHALTE

- 1. Excel kennenlernen
- 2. Grundlegende Techniken
- 3. Mit Formeln arbeiten
- 4. Zellen formatieren
- 5. Ausfüllen, Kopieren und Verschieben
- 6. Tabellenansicht und -struktur
- 7. Mit einfachen Funktionen arbeiten
- 8. Spezielle Funktionen einsetzen
- 9. Zeitberechnungen durchführen
- 10. Diagramme erstellen
- 11. Drucken

#### DRUCKEN

**Druckerauswahl** 

**Hoch- Querformat** 

**Benutzerdefinierte Seitenränder** 

**Skalierung** 

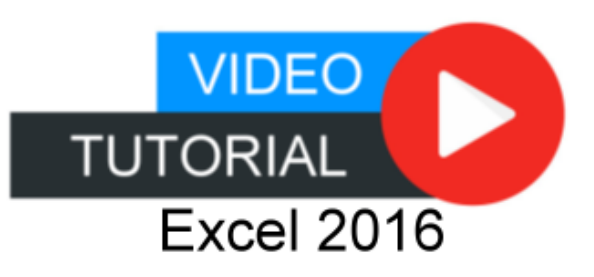